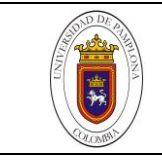

# **SIMULACIÓN DEL DESGASTE EN HERRAMIENTAS DE CORTE**

**Autor**

**JONATHAN JAVIER PABÓN ROJAS** 

# **PROGRAMA DE INGENIERÍA MECÁNICA DEPARTAMENTO DE INGENIERÍA MECÁNICA, MECÁTRONICA E INDUSTRIAL FACULTAD DE INGENIERÍAS Y ARQUITECTURA**

**UNIVERSIDAD DE PAMPLONA PAMPLONA, junio de 2016**

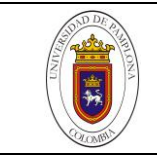

# **SIMULACIÓN DEL DESGASTE EN HERRAMIENTAS DE CORTE**

**Autor JONATHAN JAVIER PABÓN ROJAS 1094246006 jjpr\_88@live.com 3115016936**

**Director** 

**LUZ KARIME HERNÁNDEZ GEGEN**

**Doctora en Tecnologías Avanzadas de Producción**

**lukahege@hotmail.com**

# **PROGRAMA DE INGENIERÍA MECÁNICA DEPARTAMENTO DE INGENIERÍA MECÁNICA, MECÁTRONICA E INDUSTRIAL FACULTAD DE INGENIERÍAS Y ARQUITECTURA**

**UNIVERSIDAD DE PAMPLONA PAMPLONA, junio de 2016**

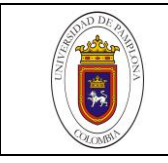

# *Dedicatoria*

*A Dios, ser supremo que me dio la valiosa oportunidad de forjar mi destino como estudiante, permitiendo y facilitando este proceso de formación intelectual además de personal.*

*A mi señora madre Magola Rojas Niño, que con su gran esfuerzo y constante apoyo brindo más que lo suficiente para cumplir numerosos sueños. Su capacidad de enfrentar la vida asumiendo cada problema como un reto, su atención permanente sin importar las circunstancias. Me alegra compartir triunfos con ella y espero esté orgullosa. En la vida jamás existirá una mejor madre.*

*A mi hermano Cristhian Leonardo Pabón Rojas, gigante en lo que el desee con su actitud guerrera. Su madurez al enfrentar malos momentos me anima y fortalece, ejemplo valioso, fuente de inspiración importante en cada etapa de este proceso llamado vida. Además de hermano gran amigo con quien compartir e interactuar en su gran círculo personal.*

*A mi padre Leonardo Pabón Peña, que a pesar de su pronta ausencia me enseño a enfrentar los problemas y buscar posibles soluciones. Enseñanza de gran importancia para más de un desafío superado y muchos más que se van a presentar. Me hubiese encantado compartir más logros contigo y demostrarte que lo que me enseñaste es tan valioso como escaso.*

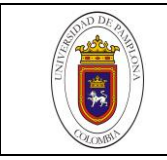

# *AGRADECIMIENTOS*

*Mi más sincero agradecimiento a:*

*Dios, todo poderoso que me ha brindado un poco de su conocimiento y numerosas experiencias enriquecedoras, con la esperanza que me sigas dando la oportunidad de seguir creciendo y progresando.*

*A la Dra. Luz Karime Hernández Gegen, quien confió en mí para darme la valiosa oportunidad y confianza al dirigir este proyecto. Su apoyo incondicional como también calidad de docente, persona y amiga fueron parte fundamental para la ejecución de este trabajo.* 

*A los docentes del programa de Ingeniería Mecánica, en especial al profesor Edison Martínez director del semillero de simulación quien me motivo en este campo; y al profesor José Manuel Ramirez Quintero, por su colaboración a lo largo del proceso de formación. Para todos mis docentes, gracias por su capacidad de compartir conocimiento. Es una virtud digna de aplaudir.* 

*A los compañeros y amigos que compartieron este proceso de formación en donde no solo se aprende lo que se ve en el aula sino también las experiencias vividas por fuera de ella.*

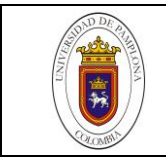

# **TABLA DE CONTENIDO**

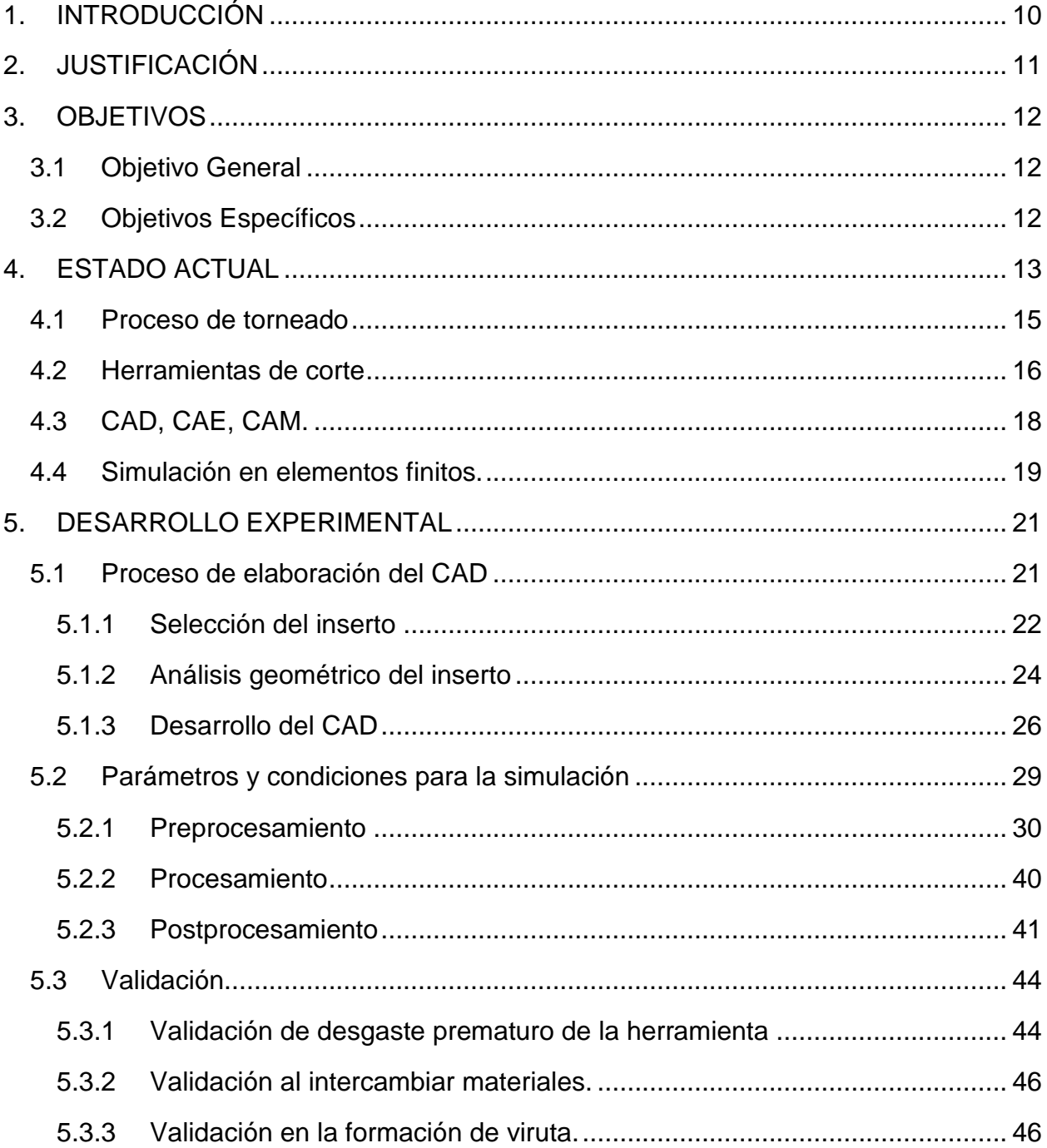

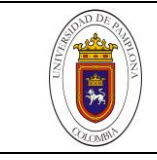

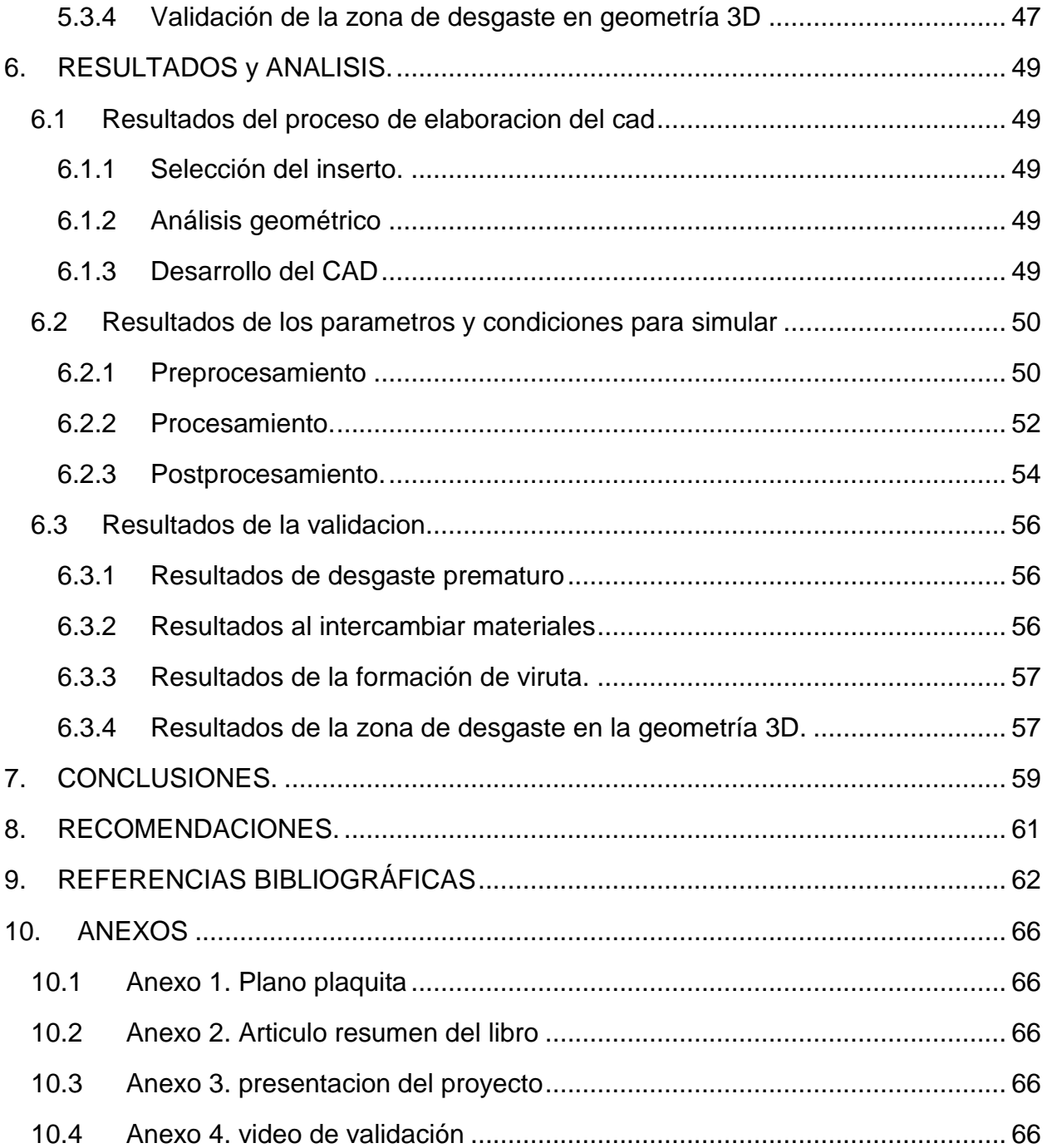

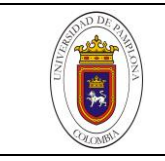

# **LISTA DE TABLAS**

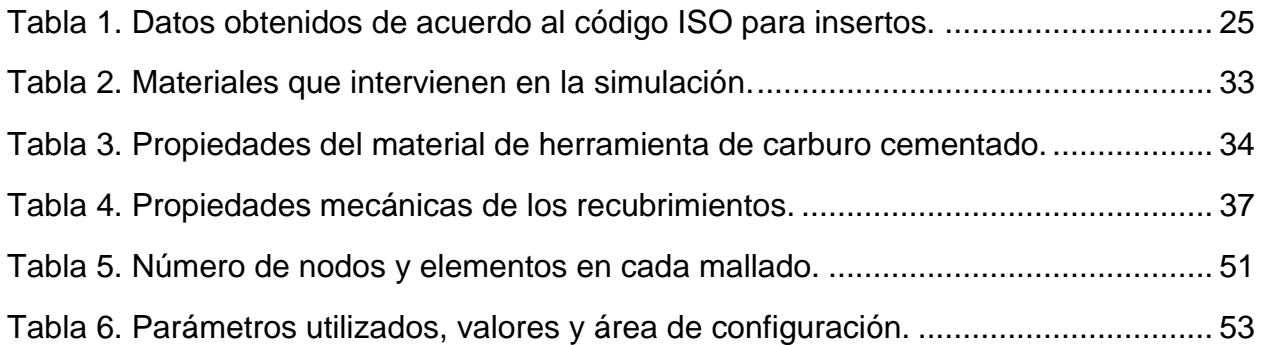

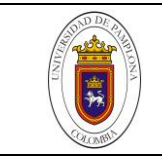

# **LISTA DE FIGURAS**

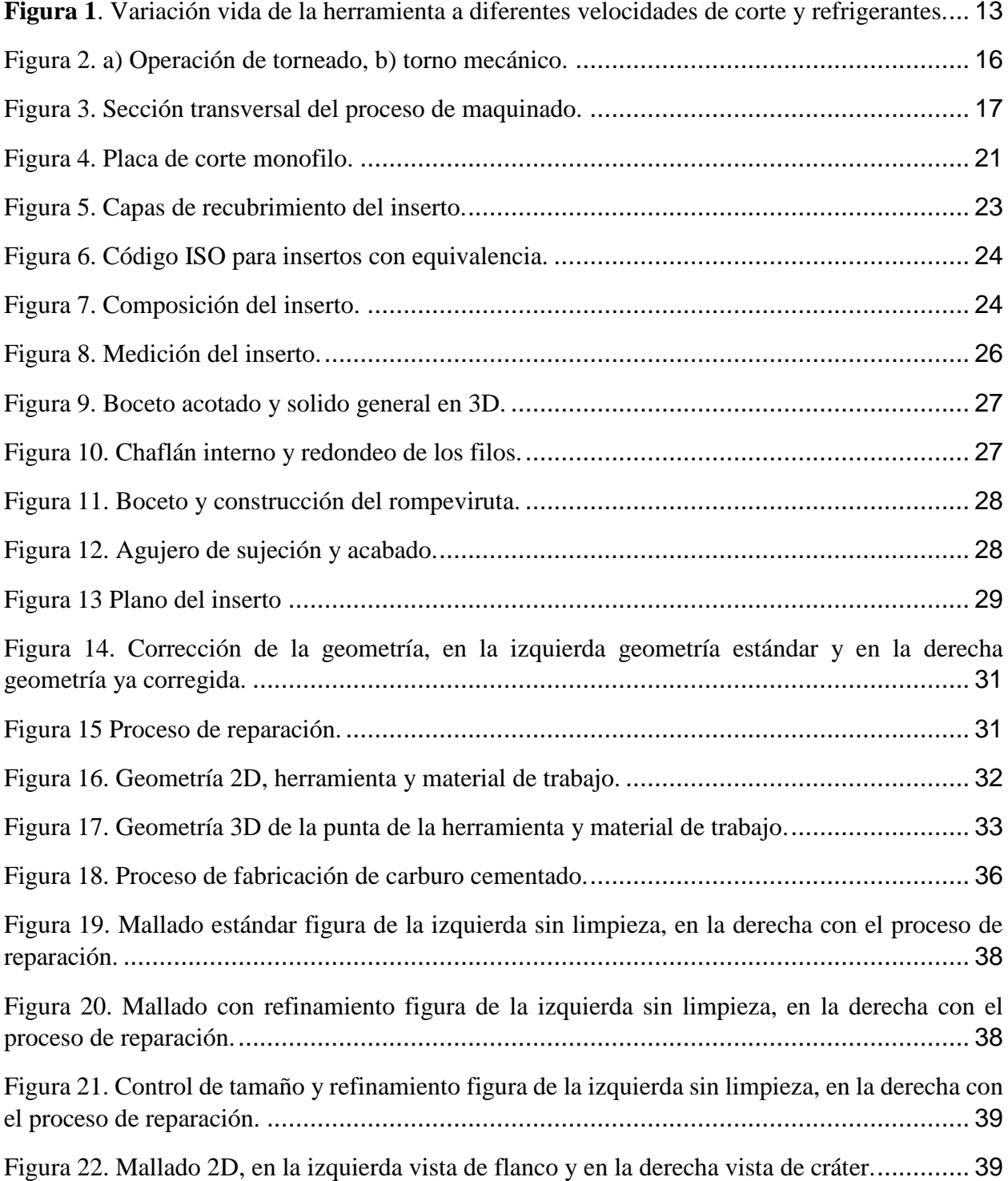

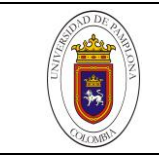

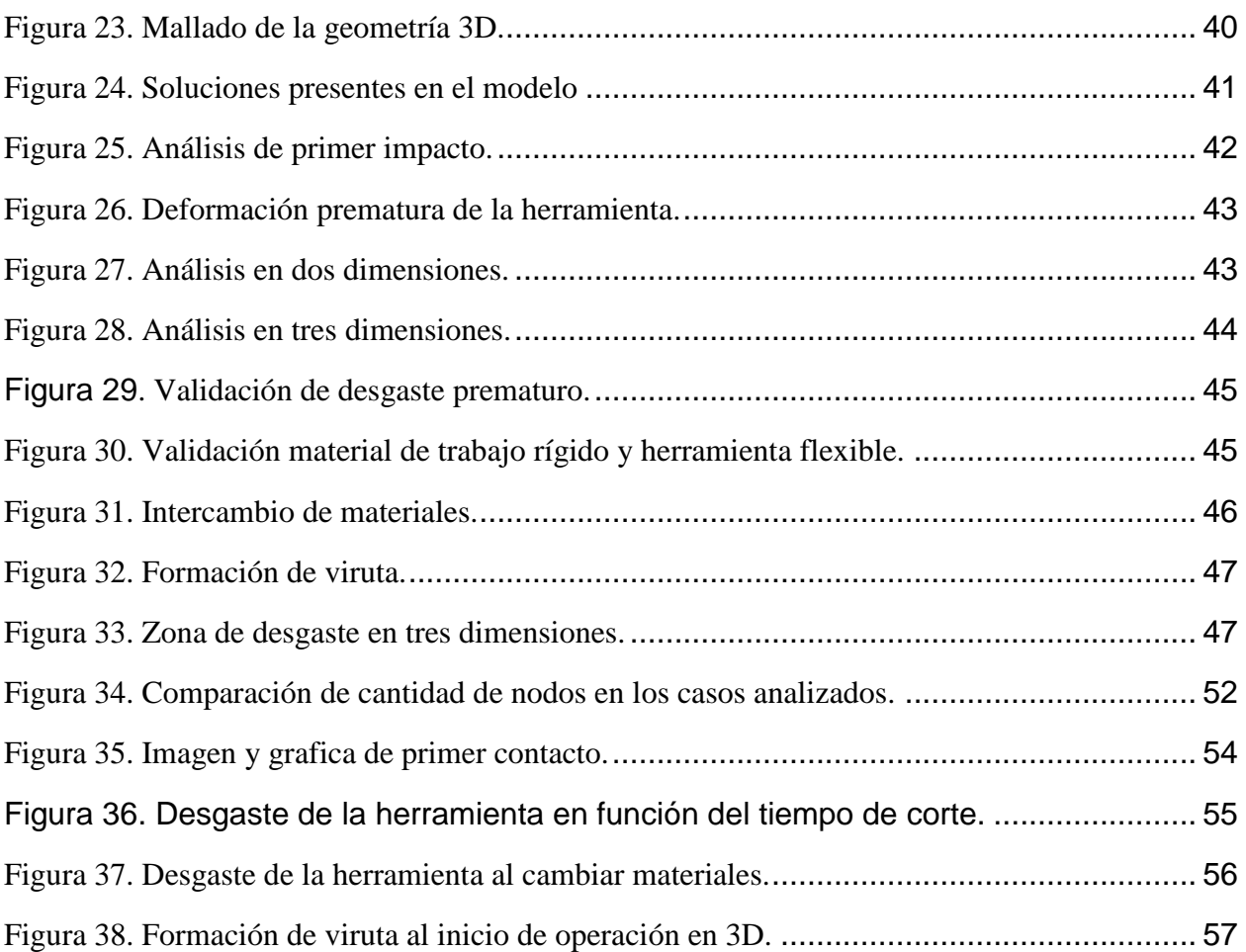

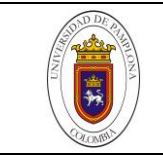

# <span id="page-9-0"></span>**1. INTRODUCCIÓN**

La industria moderna utiliza diversos sistemas de monitoreo de herramientas con el fin de determinar los mejores parámetros de mecanizado, la vida útil y el estado de desgaste de dicha herramienta. Este estado es primordial puesto que brinda la información necesaria para establecer si continuar con el uso o el cambio de la herramienta. Encontrar un modelo o aplicación que brinde datos exactos del estado de desgaste de herramienta es de suma importancia. El desgaste brinda los parámetros necesarios para fijar la vida útil de la herramienta; continuar utilizándola o cambiarla es determinante en el tiempo productivo. El cambio prematuro de la herramienta acarrea costos tanto por los tiempos muertos o no productivos como por el costo que implica una nueva herramienta.

Diversos sistemas de predicción y monitoreo de desgates han sido estudiados y analizados con el fin de establecer un ideal para la vida útil de la herramienta. Estos sistemas de monitoreo están divididos en dos métodos de medida, directos e indirectos. Los métodos directos son los más exactos a la hora de evaluar el desgaste, no son los más utilizados puesto que en la mayoría requiere la extracción de la herramienta y su medida en dispositivos adecuados. Los métodos indirectos son más utilizados por su sencillez y facilidad de lectura, implican las medida de desgaste a través de variables intermedias como fuerzas, temperatura, vibraciones, o potencia consumida (GEGEN, 2007). Luis Andrade y Qun Ren (Maia, Abrao, Vasconcelos, Sales, & Machado, 2015), (Ren, Baron, Balazinski, Botez, & Bigras, 2015) estudiaron métodos indirectos relacionados con emisiones acústicas para determinar la vida y desgaste de la herramienta. Andrade comparo valores de frecuencia y excitación para la identificación de mecanismos de desgaste como un medio eficaz y preciso. Ren presento una evaluación del desgaste de herramienta de corte en el proceso de torneado de alta precisión mostrando que la incertidumbre en la señal acústica representa el desgaste en la herramienta.

Por otra parte, Rajiv (Yadav, Abhishek, & Mahapatra, 2015), M. Carpeta (Binder, Klocke, & Lung, 2015) y E. Falconnet (Falconnet, Chambert, Makich, & Monteil, 2015) presentan enfoques en cuanto a simulación por medio de métodos de análisis de elementos finitos "FEM" para determinar el desgaste de herramientas de corte.

En este trabajo se realiza el análisis a una herramienta de corte para el proceso de torneado, por medio de una simulación de elementos finitos. En los diferentes apartados se desarrolla el tema como se explica a continuación. Inicialmente está el compendio de la parte introductoria donde se especifica la justificación, los objetivos, y el estado actual. A continuación, en el apartado cinco se desglosa el desarrollo experimental de cada uno de los objetivos continuando con los resultados y conclusiones y finalmente se cierra este libro con algunas recomendaciones y referencias.

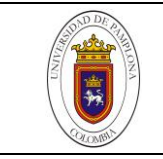

# **2. JUSTIFICACIÓN**

<span id="page-10-0"></span>Las simulaciones de herramientas de corte en procesos de mecanizado permiten dar una visión del desgaste sin necesidad de retirar la herramienta del proceso de corte. Mediante la ayuda computacional se evita detener la etapa de producción, aprovechando un proceso continuo y controlado, que resulta ser una alternativa eficaz. Una predicción confiable del desgaste de herramienta aumenta el tiempo de operaciones de corte; incluye también prevenir el cambio prematuro y por ende reducción de costos. Resultado de esto un aumento en la productividad y menor precio en la manufactura.

El uso de simulaciones de elementos finitos brinda la capacidad de desarrollar un análisis a la herramienta, aspecto que se implementa actualmente con mayor frecuencia. Este implica un gasto computacional importante, nada comparado con los beneficios que ofrece tanto a operarios como a la industria en general. Se puede pasar de la capacidad de predicción que brinda la experiencia del operario a una colaboración mutua incluyendo los resultados y parámetros de la simulación para minimizar tiempos muertos.

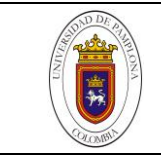

# **3. OBJETIVOS**

# <span id="page-11-1"></span><span id="page-11-0"></span>**3.1 OBJETIVO GENERAL**

Realizar una simulación del desgaste en herramientas de corte y validar la información con datos de desgaste obtenidos por cámara CCD.

# <span id="page-11-2"></span>**3.2 OBJETIVOS ESPECÍFICOS**

- Realizar el CAD correspondiente a herramientas monofilo para uso en torno o fresa.
- Establecer los parámetros y/o condiciones para simular.
- Validar la información con datos reales de desgaste.

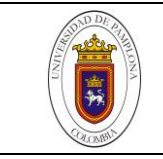

### **4. ESTADO ACTUAL**

<span id="page-12-0"></span>Existen diversos procesos para la producción de piezas en la industria. Estos procesos están ligados al tipo de elemento que se quiere generar. Escoger el que esté acorde con las necesidades de la empresa es importante pues define la inversión en maquinaria y personal capacitado para la etapa de producción. Ezugwu (Ezugwu, Key improvements in the machining of difficult-to-cut aerospace superalloys , 2005), presenta avances en técnicas de mecanizado con el fin de bajar el costo de manufactura y por lo tanto aumentar la productividad. En su trabajo anuncia que se puede ahorrar hasta un 20% teniendo la capacidad de elegir correctamente las herramientas y condiciones de mecanizado. Con este fin, compara diferentes condiciones en el mecanizado de aleaciones de titanio, modificando los métodos de enfriamiento y obteniendo así resultados que comprueban que para diferentes velocidades de corte, la vida de la herramienta se ve altamente influenciada por el refrigerante utilizado como se muestran en la Figura 1.

<span id="page-12-1"></span>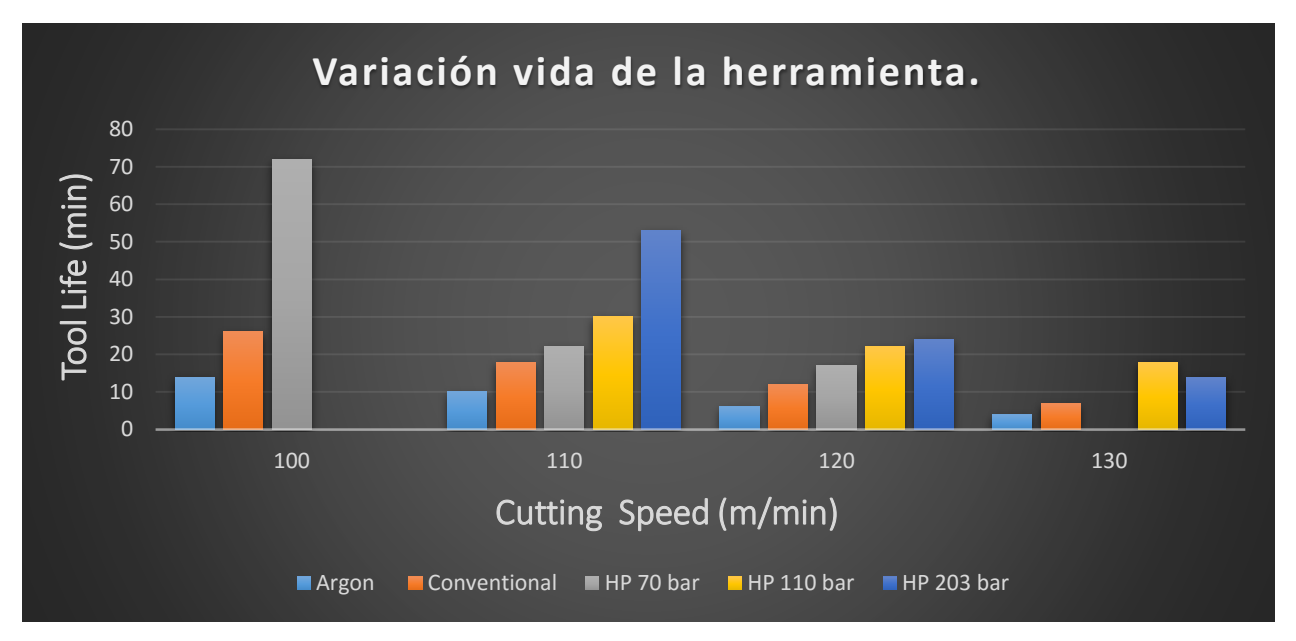

**Figura 1**. Variación vida de la herramienta a diferentes velocidades de corte y refrigerantes.

*Fuente: (Ezugwu, Key improvements in the machining of difficult-to-cut aerospace superalloys , 2005)*

De la misma manera Ezugwu junto con Wang (Ezugwu & Wang, Titanium alloys and their machinabilityâ€"a review , 1997), analizaron la influencia de la temperatura en el mecanizado de aleaciones de titanio. Estos altos niveles de temperatura junto con altas presiones en el proceso de corte influyen directamente en el desgaste de la herramienta.

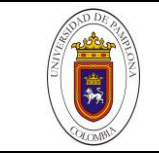

Expresando así cualidades primordiales de los materiales de las herramientas para el mecanizado de aleaciones de titanio, los parámetros y geometría.

Es necesario enfocarse directamente en los procesos de mecanizado (torneado, fresado, perforación, etc.) por ser uno de los procesos industriales más antiguos y el más utilizado en la fabricación de piezas. Aproximadamente el 15% del valor de todos componentes mecánicos fabricados en el mundo viene a partir de estas operaciones. A pesar de esta importancia el corte de metales es uno de los procesos menos entendidos debido a la mala capacidad predictiva, (Calamaz, Coupard, & Girot, 2008) es por esto que diversos estudios se han desarrollado utilizando métodos de elementos finitos (FEM) como es el caso de Hashemi et al (Hashemi, Tseng, & Chou, 1994), en él estudió de un código de elementos finitos para dar cabida a la separación, segmentación e interacción de la viruta en un proceso de corte ortogonal de material. Este equipo de investigadores implemento un algoritmo de fractura para simular la separación de la viruta en la pieza de trabajo y la simulación de la rotura de viruta en múltiples segmentos. Más adelante teniendo en cuenta la importancia de la formación de viruta, Barry et al (Barry, Byrne, & Lennon, 2001), investigan los mecanismos de formación de la misma y las influencias en las emisiones acústicas. Se definió que al observar la formación de las virutas estas revelan las características de mecanizado. De igual manera Hua and Shivpuri (Hua & Shivpuri, 2004), utilizan una simulación de elementos finitos de mecanizado ortogonal en una aleación de titanio para predecir la morfología y segmentación de la viruta durante el mecanizado. Deduciendo que al ir incrementando gradualmente las velocidades de corte hay cambios de estado de tensión en la punta de la herramienta.

Así como es importante el modelo de elementos finitos, lo es igualmente las herramientas para poderlo realizar como lo son los diferentes tipos de software utilizados. Shih (Shih, 2005), utilizo AdvantEdge 3D versión 4.5 para formular un modelo FEM en el torneado de titanio interesándose de igual manera en la segmentación de la viruta. Como resultados, ayuda a guiar el diseño de nuevos materiales y recubrimientos de herramientas de corte, el avance de la productividad y mecanizado de titanio. Otro software es el utilizado por Calamaz et al (Calamaz, Coupard, & Girot, 2008), implementa un modelo de elementos finitos en 2D utilizando FORGE-2005 para analizar la formación de viruta y localización de cizalla prediciendo muy bien la morfología de la viruta y la estimación de las fuerzas de corte. Sima and A-zel (Sima &  $\tilde{A}$ -zel, 2010), van más allá con la ayuda de DEFORM 2D comparando varios modelos de simulación de elementos finitos y los valida con resultados experimentales de dos diferentes ángulos de ataque, tres diferentes deformaciones de viruta y dos diferentes velocidades de corte. Los resultados revelan que el estrés de flujo de material afecta en gran medida no sólo a los mecanismos de formación de viruta, sino también las fuerzas y las temperaturas predichas. Para investigar el proceso de perforación de aleaciones de titanio Hong Bing

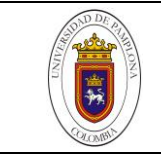

Wu et al (Hong Bing Wu, 2012), establecen un modelo tridimensional de elementos finitos con la ayuda de ABAQUS/Explicit y lo comparan con resultados experimentales, deduciendo que a mayor velocidad de perforación puede mejorar la calidad del agujero.

Otro factor importante es la evaluación y/o comparación de los datos obtenidos. Para esto se utilizan resultados experimentales que se realizan con las mismas condiciones de la simulación con el fin de reducir el error entre uno y el otro. Otro medio de valorar resultados en el desgaste de herramienta es comparar con los datos que otorga la norma ISO, como lo realizaron Haron and Jawaid (Che-Haron & Jawaid, 2005), los cuales utilizaron la norma ISO para evaluar la superficies de mecanizado rugoso en aleaciones de titanio utilizando herramientas de corte con insertos de carbono. Por medio de este estudio compararon dos tipos de insertos de grado ISO mediante microscopia, dando como resultado la superioridad en resistencia de uno de los insertos para ciertas condiciones.

Vale la pena resaltar y comprender que el proceso de remoción de material es un cilindrado exterior en torno y la herramienta de corte es un inserto grado ISO. Las geometrías que intervienen en el análisis son producto de diseño asistido por computador, todo esto para concluir en un análisis de elementos finitos. Con el fin de dar claridad a lo anterior, a continuación se especifica cada uno de estos ítems.

# <span id="page-14-0"></span>**4.1 PROCESO DE TORNEADO**

Entre los procesos de arranque de viruta se encuentra el proceso de torneado, estos se basan en eliminar material de piezas ya fabricadas mediante otros procesos. Con la ayuda de una herramienta generalmente monofilo el proceso de torneado puede realizar operaciones como desbaste exterior e interior, roscado, refrentado, ranurado, achaflanado, perfilado, cilindrado, entre otros. El proceso de torneado se distingue por que mecaniza piezas que se encuentran en movimiento de revolución (movimiento principal de corte), con un movimiento de avance y profundidad de corte controlados desde la herramienta (Universidad del Pais Vasco).

El proceso de torneado remueve material de trabajo de una pieza cilíndrica que se encuentra en movimiento rotacional. La herramienta avanza linealmente en dirección paralela al eje de rotación. El torno (máquina herramienta) suministra la potencia necesaria para tornear la pieza a una velocidad de rotación determinada, con avance y profundidad de corte específicas (Groover, 2007). La operación de torneado junto con el diagrama de un torno mecánico se pueden observar en la [Figura 2.](#page-15-1)

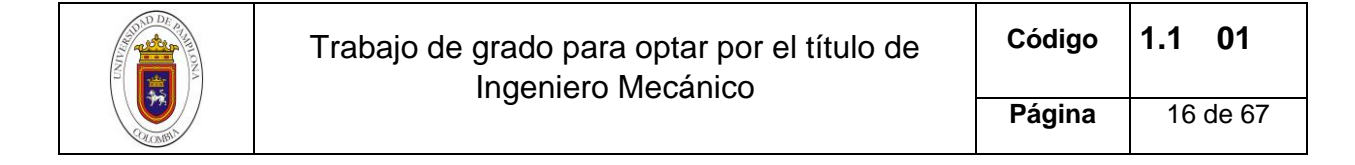

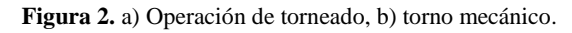

<span id="page-15-1"></span>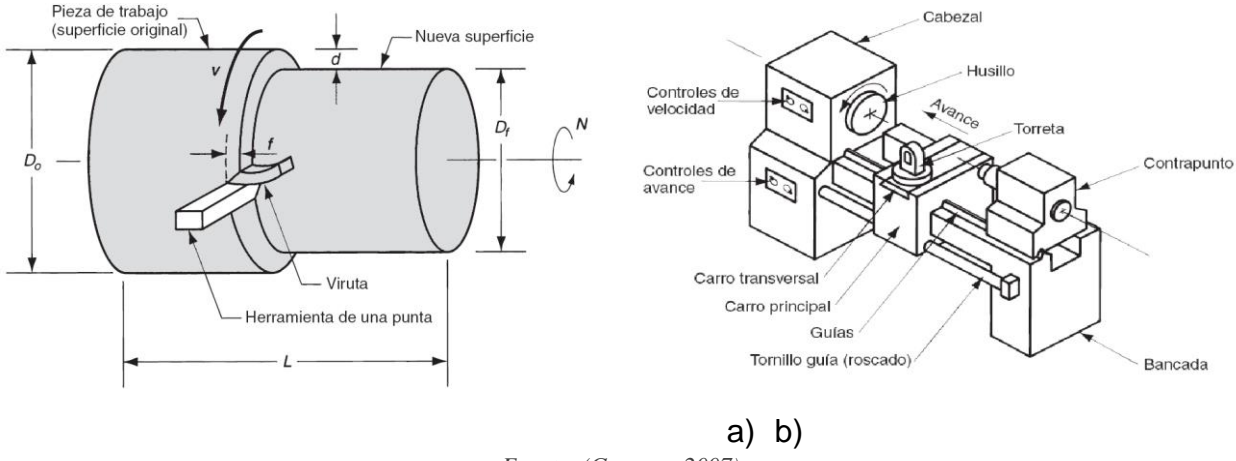

*Fuente: (Groover, 2007).*

John Coronado (Marín, 2004) presenta un estudio en costos y producción con las operaciones de maquinado para la industria metalmecánica. Afirma que los costos y el volumen de producción son parámetros importantes que requieren consideración en los procesos de producción de piezas. "En la industria se debe optimizar el proceso maximizando la producción y minimizando los costos". En su estudio se analizaron tres tipos de herramienta y en función de costos y el tiempo en ciclo de producción por pieza determinó parámetros de corte y la herramienta más eficaz. Las herramientas comparadas fueron: acero rápido, inserto de carburo cementado e inserto cerámico. Demostró que los insertos cerámicos tienen menos costo por unidad pero a su vez tienen menos tiempo de vida. Por otra parte los costos de la herramienta de acero rápido aumentan al tenerse que afilar constantemente. "El costo de cada inserto de carburo o cerámico es pequeño, comparado con el impacto que tienen dichos insertos con las costosas y altamente productivas máquinas CNC".

#### <span id="page-15-0"></span>**4.2 HERRAMIENTAS DE CORTE**

Las herramientas de corte pueden tener uno o más filos cortantes y están hechas de un material más duro que el material de trabajo. El filo de corte sirve para separar material de la pieza de trabajo (viruta), unidas a este filo de corte hay dos superficies: la cara inclinada y el flanco o superficie de incidencia como se ilustra en la [Figura 3.](#page-16-0) La cara inclinada dirige el flujo de viruta que se orienta en el ángulo de inclinación de la herramienta  $(\alpha)$ . El flanco de la herramienta proporciona un espacio entre la herramienta y la superficie de trabajo recién generada, de este modo protege la superficie de la abrasión que pueda degradar el acabado (Groover, 2007).

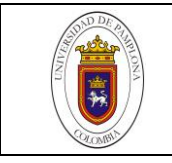

<span id="page-16-0"></span>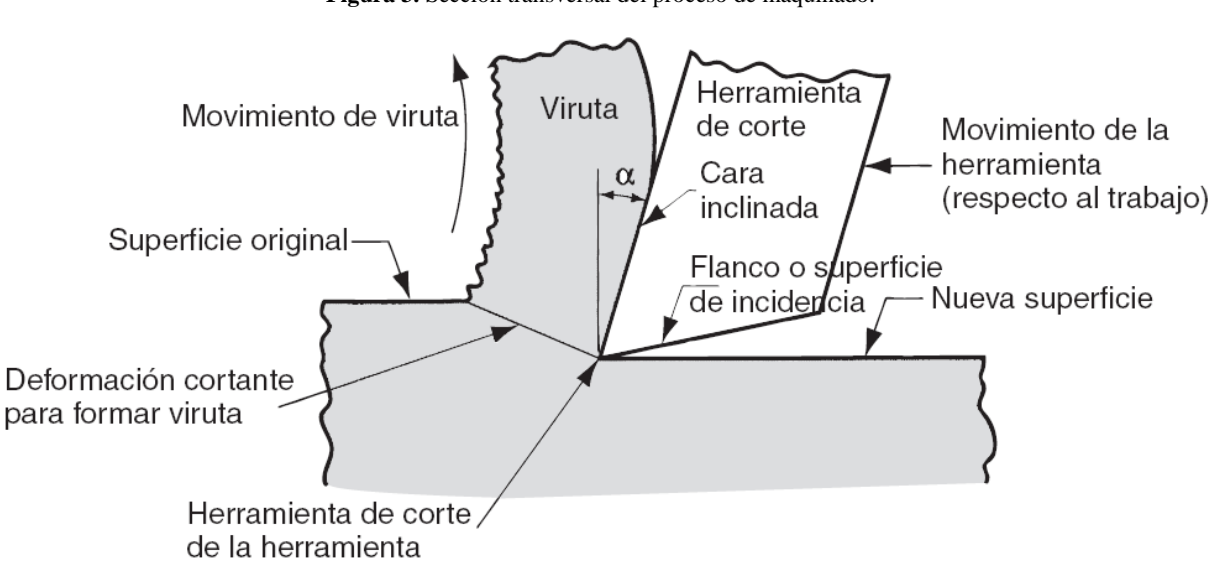

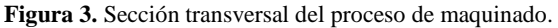

Las herramientas de corte se exponen a altas temperaturas y esfuerzos mecánicos en los procesos de mecanizado, debido a la fricción de la herramienta con el material de trabajo. Entre las propiedades con mayor importancia en el material de fabricación de las herramientas, se destaca la alta resistencia al desgaste, estabilidad física y química a altas temperaturas y alta resistencia a la fractura frágil. Es importante manejar las propiedades mecánicas de los materiales con los que están compuestas las herramientas de corte, teniendo en cuenta que a mayor dureza se ve influenciado una menor tenacidad y a altas temperaturas esta dureza se va disminuyendo. Además de esto, los materiales utilizados en las herramientas de corte deben tener una alta dureza comparados con los materiales a mecanizar. Entre los materiales más utilizados en la fabricación de herramientas se encuentran aceros rápidos, metales duros (Carburos Cementados), materiales cerámicos, nitruro de boro cubico, diamante policristalino. El material de fabricación influye directamente en la velocidad de corte como también otros parámetros influyen en el avance y profundidad de pasada, en este caso el diseño del rompevirutas. El rompevirutas se encuentra ubicado en la zona más práctica y precisa de trabajo, siendo fundamental una combinación optima entre la geometría y el material de la herramienta de corte (Universidad del Pais Vasco).

Oscarly Centeno et al (Oscarly Centeno, 2008), estudiaron solidos de carburo cementado fabricados por el proceso de pulvimetalúrgia. Utilizando difracción de rayos x, microscopia electrónica de barrido y análisis químico de rayos x por dispersión de energía, realizaron una caracterización microestructural de compactos sinterizados. Se

*Fuente: (Groover, 2007).*

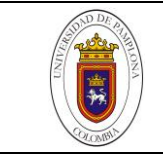

evaluó densificación, fases constituyentes y cambios microestructurales, dureza y tenacidad. Deduciendo los parámetros ideales para la adición de los componentes que conforman el compacto y la temperatura ideal para el proceso de sinterizado.

# <span id="page-17-0"></span>**4.3 CAD, CAE, CAM.**

En el estudio en ingeniería se hace común el uso de diseño asistido por computador (CAD), cuyo proceso consiste en desarrollar gráficos con la ayuda de un ordenador. Así mismo, este da lugar a un análisis desde la creación de un modelo en tres dimensiones (3D) hasta el desarrollo de imágenes y animaciones de alta calidad. Pascu (Pascu, Dobrescu, Opran, & Enciu, 2014), expresa en su trabajo, "la creación de imágenes de calidad en los programas de CAD depende del Render", los programas de gráficos CAD hacen cálculos matemáticos intensos y se aplican las leyes de la física para lograr en una forma realista luz, sombras, reflejos y texturas. Gracias al uso del computador en el diseño, la creación de figuras y geometrías ha mejorado al punto de poderlas ver antes de su creación. De igual manera, estas figuras se pueden estudiar por medio de ingeniería asistida por computador (CAE), que con la misma ayuda computacional brinda una visión del comportamiento físico y mecánico. El análisis representa un gasto computacional, por el cual resulta importante definir parámetros y condiciones para la simulación. Uno de los parámetros a estudiar en este trabajo es la relación entre densidad de malla y calidad del análisis teniendo en cuenta la limpieza de la geometría. Siendo importante el enmallado al estar directamente relacionado con el gasto computacional.

Se han realizado diversos estudios para la implementación de CAD en sectores de la industria mecánica, médica, autopartes, entre otras. Utilizando la manufactura asistida por computador (CAM), que brinda una visión al proceso de mecanizado como también su correcta ejecución. Wang y Zhang (Wang & Zhang, 2002), estudian el sistema CAD/CAM, en donde discuten en detalle las tecnologías de integración CAD/CAM y sus funciones principales. Por otra parte Huang et al (Huang, Xu, Huang, & Zhang, 2015), propone en su trabajo, un método de detección de errores en la parte estructural de aeronaves desde el modelo CAD. Este método surge para dar solución al problema de detectar errores desde el diseño, evitando recurrir a un usuario experimentado en detección manual. Otros estudios destacados en la integración de la tecnología CAD se ven reflejados en la rama de la salud dental. Mario Tébar y Antonio Ávila (Mario Tébar Cabañas, 2009), emplean una técnica CAD/CAM en implantes dentales, destacando la evolución de la prótesis dental sin importar la complejidad de esta labor. La técnica CAD/CAM en los laboratorios dentales añade facilidad y predictibilidad comparado con otras técnicas tradicionales. Así mismo, Dennis Fasbinder (Fasbinder, 2013), hace una revisión de los sistemas digitales, evaluando la técnica CAD/CAM, para decidir sobre los

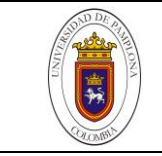

pros y los contras al integrar estos sistemas en la restauración dental. En su trabajo tienen en cuenta los sistemas informáticos, las impresiones digitales, la productividad y la precisión; concluyendo que las impresiones digitales de estas prótesis tienen su éxito debido a la precisión y destaca la importancia de dominar estas técnicas. Marcías (F, 2015), analiza posibilidades de aplicación clínica de la odontología digital, presentando un caso clínico complejo con el fin de demostrar su utilidad y concluyendo en una técnica novedosa para hacer restauraciones provisionales. Por otra parte, Kumar et al (Kumar, Tandon, Silori, & Shaikh, 2015), realizan un estudio en donde modelan un hueso fémur en 3D con la ayuda de software Solidedge, para luego ser analizado en un modelo de elementos finitos (FEM) con software ANSYS. El estudio se basó en análisis de estrés para analizar tenciones de contacto en la cadera al realizar actividades como marcha, correr, saltar y de pie. Se comparó con resultados experimentales logrando optimizar así el diseño del fémur.

Como se puede apreciar, los avances computacionales brindan herramientas para el dibujo asistido, mediante el cual se puede diseñar o modelar cualquier elemento que la mente o la realidad quiera lograr y partiendo del CAD se puede analizar dicha estructura y hacerla realidad mediante la manufactura.

En este proyecto, se pretende modelar una herramienta utilizada para el proceso de cilindrado en torno (inserto), haciendo el respectivo CAD en software Solid Edge, y utilizarla posteriormente para un proceso de limpieza de geometría facilitada con el software ANSYS con el fin de hacer el análisis del desgaste de la misma. El trabajo estará compuesto principalmente por un análisis a la herramienta de acuerdo con su selección, seguido de un análisis geométrico del mismo y así proceder con el proceso de CAD. Ya finalizado el CAD se continua con la importación de la geometría en ANSYS para analizar y comparar el proceso de limpieza de geometría y terminar con el enmallado del inserto.

# <span id="page-18-0"></span>**4.4 SIMULACIÓN EN ELEMENTOS FINITOS.**

El uso de simulaciones en elementos finitos, actualmente es vanguardia debido a su bajo costo comparado con el uso de prototipos funcionales. Ceretti et al (Ceretti, Lazzaroni, Menegardo, & Altan, 2000) afirma en su trabajo que con respecto a las operaciones de mecanizado el análisis de elementos finitos ha venido probando ser efectivo, simulando la formación de viruta y operaciones de corte. Importante hasta el punto de llegar a diseñar nuevas herramientas de corte y optimizar los procesos de mecanizado. En su trabajo presenta un análisis en 3D que apunta a simular operaciones de corte en especial el corte ortogonal y operaciones de corte oblicuo. Comparándolo con otras simulaciones y resultados experimentales obtiene buenos resultados de este proceso. Attanasio et al (Attanasio, Ceretti, Fiorentino, Cappellini, & Giardini, 2010), evalúan por medio de

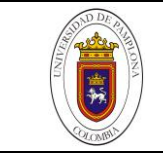

métodos de elementos finitos, el avance de desgaste de una herramienta en procesos de corte. Implementan un nuevo modelo analítico de desgaste de herramientas, combinando el modelo de desgaste abrasivo de Takeyama y Murata con el modelo de desgaste difusivo de Usui. Haciendo uso de DEFORM 3D simulan procesos de corte evaluando el desgaste de herramienta, para luego, comparar el modelo de elementos finitos con el modelo analítico. Encontraron una buena habilidad de reproducir el desgaste de la herramienta, demostrando que se puede usar simulaciones FEM para identificar las condiciones del proceso de corte que puedan determinar el fallo de la herramienta.

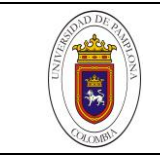

## **5. DESARROLLO EXPERIMENTAL**

# <span id="page-20-1"></span><span id="page-20-0"></span>**5.1 PROCESO DE ELABORACIÓN DEL CAD**

Para un posterior análisis de una pieza o conjunto de piezas por medio de simulación, se hace necesario el diseño de las piezas que van a ser objeto de estudio. Este es desarrollado utilizando herramientas computacionales que brindan la capacidad de modelar y tener una visión en 3D ajustada a la geometría real. La construcción del diseño implica conocer la pieza como tal, es decir, tener todos sus detalles geométricos definidos. Para poder tener todos estos detalles es fundamental concretar la pieza que se va a analizar como objeto de estudio, en este caso un inserto o plaquita de corte utilizada como herramienta para procesos de mecanizado en operaciones de torno.

Este inserto se define gracias a un trabajo previo que va a permitir establecer un comparativo entre el análisis simulado y el análisis real, con el fin de establecer la valides de este estudio. El trabajo previo se llevó a cabo como tesis doctoral, desarrollando resultados experimentales con la ayuda de la toma de imágenes y un sistema de visión artificial analizando cada una de las imágenes mediante técnicas de visión artificial.

Para cumplir con uno de los objetivos del presente trabajo se realiza un CAD a una herramienta monofilo, inserto antes mencionado y mostrado en la [Figura 4](#page-20-2) con sus vistas superior (a) y lateral (b). Resulta importante conocer el porqué de dicha selección, también el análisis geométrico correspondiente y por último el desarrollo del CAD. Este proceso se enumera a continuación.

<span id="page-20-2"></span>

**Figura 4.** Placa de corte monofilo.

a. Vista superior de herramienta de corte monofilo b. Vista lateral de herramienta de corte monofilo. *Fuente: (GEGEN, 2007)*

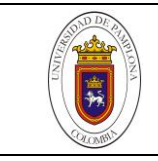

# <span id="page-21-0"></span>*5.1.1 Selección del inserto*

En esta selección se recurre al tipo de mecanizado que se quiere realizar. Para empezar es preciso destacar que el proceso de manufactura seleccionado es el torneado y el tipo de mecanizado es un cilindrado exterior. Datos obtenidos del proceso realizado con resultados experimentales (ya mencionado). De igual manera el inserto se distingue por su codificación como **CN MG 12 04 04-MF 235** según código ISO para insertos. En un proceso de selección convencional se tienen en cuenta las siguientes variables para su clasificación.

# 5.1.1.1 Clasificación de insertos de acuerdo al material de fabricación

Existe en el mercado diversos tipos de insertos que se diferencian por el material de fabricación y de acuerdo a este presentan características para su aplicación. Entre los más importantes tenemos de carburo cementado con recubrimiento representando un gran avance en la tecnología de las herramientas de corte. Por otra parte, buscando una resistencia elevada a altas temperaturas y mayor resistencia a la adición de material perfecto para acabados de alta calidad encontramos insertos tipo cermet. Si se quiere insertos con gran dureza se puede optar por insertos de diamante y nitruro de boro cúbico que son de tres a cuatro veces más duros que los insertos de carburo cementado. También se encuentran los insertos cerámicos utilizados para el mecanizado de piezas fundidas gracias a su resistencia al desgaste y capacidad para resistir la temperatura (Dyalco cnc, s.f.).

Según lo anterior se seleccionó un inserto de carburo cementado con recubrimiento: Este inserto es recubierto con varios micros capas de un espesor de 2,5 µm como se puede observar en la [Figura 5.](#page-22-0) Estas micro capas están compuestas por TiC- TiCN y TiN para mayor resistencia al desgaste, añadiendo una menor fricción. Entre sus aplicaciones se encuentra el mecanizado de desbaste, corte interrumpido y bajas velocidades de corte en acero y acero inoxidable (Coromant).

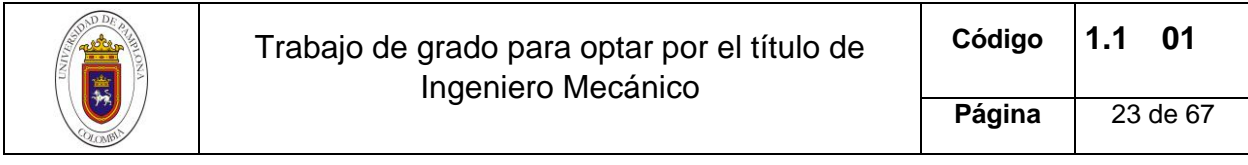

**Figura 5.** Capas de recubrimiento del inserto.

<span id="page-22-0"></span>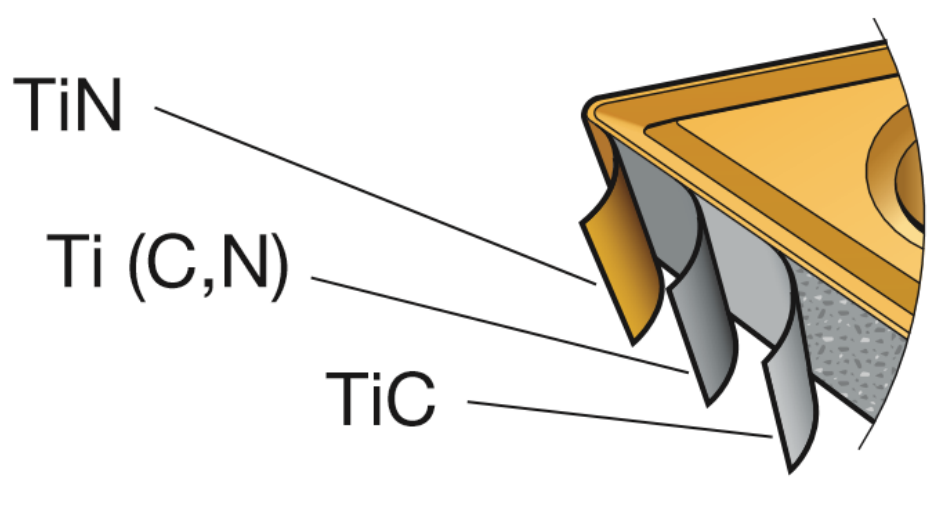

*Fuente: (Coromant)*

## 5.1.1.2 Clasificación de insertos de acuerdo a su geometría

De acuerdo a su geometría se cuenta con una variedad de aproximadamente 18 formas, entre las más comunes se puede encontrar: insertos cuadrados para torno que cuenta con ángulos de 90° esta configuración permite usar 8 filos de corte. Inserto triangular para torno, este cuenta con ángulos de 60° con capacidad de 6 filos de corte y también con un ángulo de 80° con capacidad de 3 o 6 filos de corte. Por otra parte se tienen los insertos para torno rómbico que varían en 80, 55 y 35° estos se encuentran con dos o cuatro filos de corte (Dyalco cnc, s.f.).

Según lo anterior se seleccionó un inserto para torno rómbico de 80°; se encuentran insertos con 2 o 4 filos de corte, en este caso 4 filos de corte. Ideales para desbaste y terminación de diámetros interiores y exteriores además proporcionan una gran fuerza de filo. El diámetro interior mayor proporciona mayor fuerza de filo (mitsubishicarbide, 2010).

## 5.1.1.3 Clasificación del inserto de acuerdo al material a mecanizar

En este aspecto la clasificación varía de acuerdo el material a mecanizar, las opciones más comunes son: aceros, aceros inoxidables, fundiciones, materiales no ferrosos, aleaciones termo resistentes y materiales endurecidos (Dyalco cnc, s.f.).

En esta se selecciona la calidad del recubrimiento que el fabricante otorga para mecanizar diferentes tipos de materiales. Para este caso, de acuerdo con los estudios

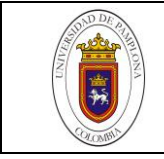

experimentales previos se seleccionó un inserto con baja resistencia al desgaste teniendo en cuenta que el material de trabajo es acero normalizado bajo el código AISI 4140 y 4340 templados y revenidos. Con el fin de facilitar la evolución del desgaste en la herramienta y hacerla evidente (GEGEN, 2007).

# <span id="page-23-0"></span>*5.1.2 Análisis geométrico del inserto*

Una vez ya establecido el inserto con código ISO **CN MG 12 04 04-MF 235** se procede a recopilar forma y detalles geométricos importantes para la elaboración del CAD. La geometría de este inserto se puede determinar usando los códigos e información presentes en la [Figura 6.](#page-23-1) Los componentes de este código de manera individual determinan una parte o forma de la geometría por lo que resulta importante recopilar toda esta información. En la [Figura 6](#page-23-1) se ve reflejado cada dato obtenido y la aplicación geométrica correspondiente (Villar, 2014).

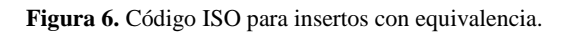

<span id="page-23-1"></span>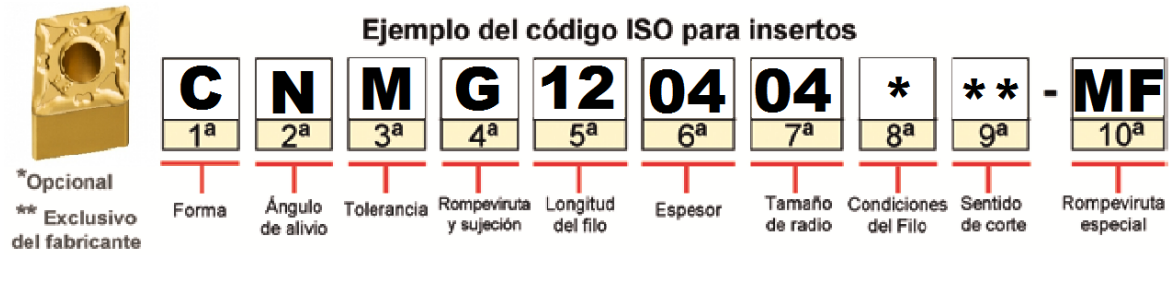

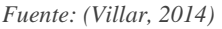

Además de estos datos resulta necesario conocer la composición básica del material a trabajar, dureza y maquinabilidad. Esta se conoce con la designación de una letra y color distintivo como se muestra en la [Figura 7,](#page-23-2) también brinda parámetros ideales de corte. El color azul indica que este es un inserto para acero al carbono mientras el amarillo indica para aceros inoxidables.

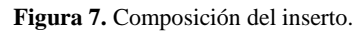

<span id="page-23-2"></span>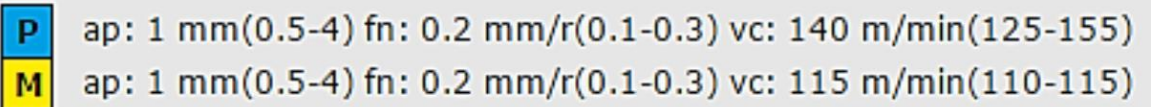

*Fuente: (Villar, 2014)*

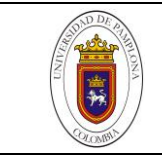

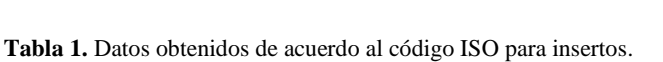

<span id="page-24-0"></span>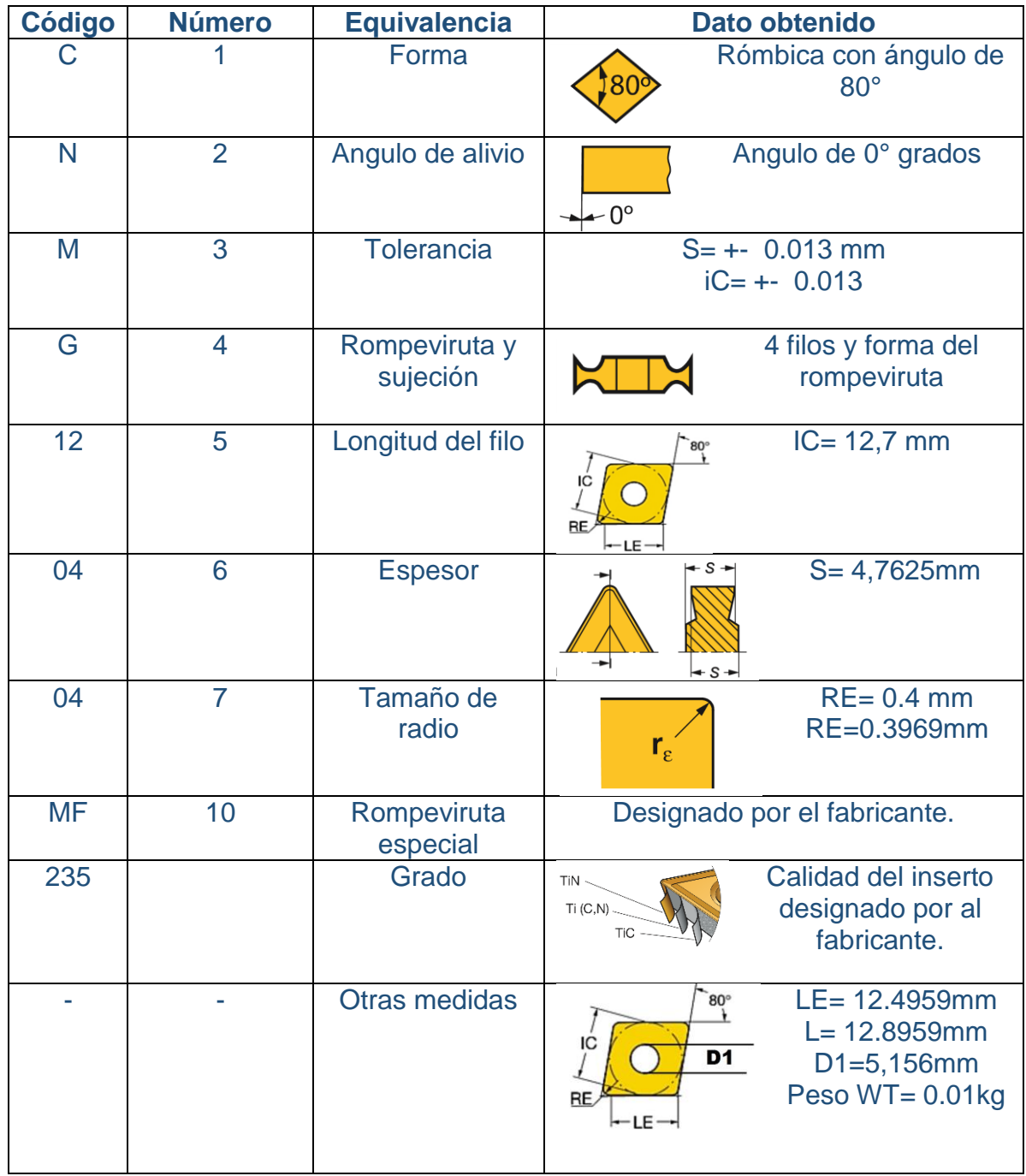

*Fuente: (Sandvik Coromant, 2014)*

Los detalles geométricos obtenidos hasta el momento son base fundamental para el correcto desarrollo del CAD. Sin embargo, no son suficientes a la hora de modelar partes

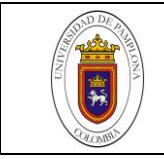

más específicas como lo son el rompevirutas, el sistema de sujeción, ángulos y curvaturas. Para obtener el detalle de estas partes se hace necesario adquirir el inserto y proceder a tomar medidas de la pieza real. Con la ayuda de instrumentos como el calibrador pie de rey se facilita la medida con precisión de detalles y se establece la geometría como se muestra en la [Figura 8.](#page-25-1) Estos datos geométricos son designados por el fabricante por lo que no se cuenta con los mismos, depende de las políticas de diseño de la empresa productora de insertos.

<span id="page-25-1"></span>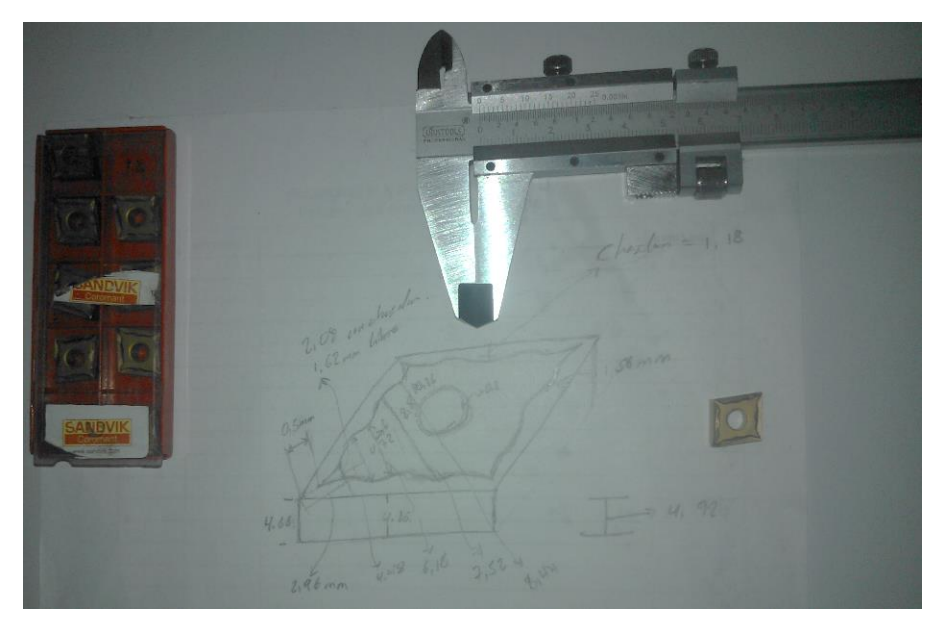

**Figura 8.** Medición del inserto.

*Fuente: el autor.*

#### <span id="page-25-0"></span>*5.1.3 Desarrollo del CAD*

Una vez definido el inserto y determinado toda la geometría del mismo se procede a la elaboración del respectivo diseño, utilizando herramientas computacionales. El software utilizado para esta tarea es Solid Edge, seleccionado desde un principio al poseer su respectiva licencia. Además de esto se cuenta con los conocimientos adquiridos durante el proceso de formación, capacidad de manejo y experiencia en el mismo programa.

Para el desarrollo como tal del CAD no se cuenta con un orden determinado de operaciones. Este desarrollo depende de la potestad del operador del software. Sin embargo se define las siguientes operaciones elementales en el progreso del mismo.

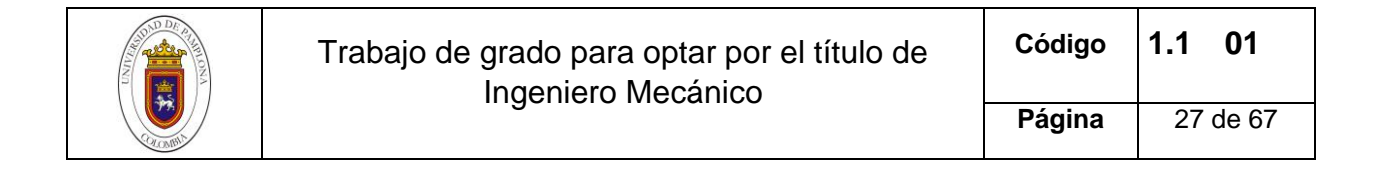

# 5.1.3.1 Boceto y estructura general del inserto.

En el boceto original se tienen en cuenta las medidas geométricas superficiales junto con los ángulos en cada una de las puntas del inserto y el círculo inscrito en el paralelepípedo formadas en las mismas. Seguido por la estructura en un plano isométrico del solido en 3D en donde se tienen cortes en curvatura que terminan en el filo de la herramienta. En la [Figura 9](#page-26-0) se puede observar esta primera operación en el proceso de elaboración del CAD.

<span id="page-26-0"></span>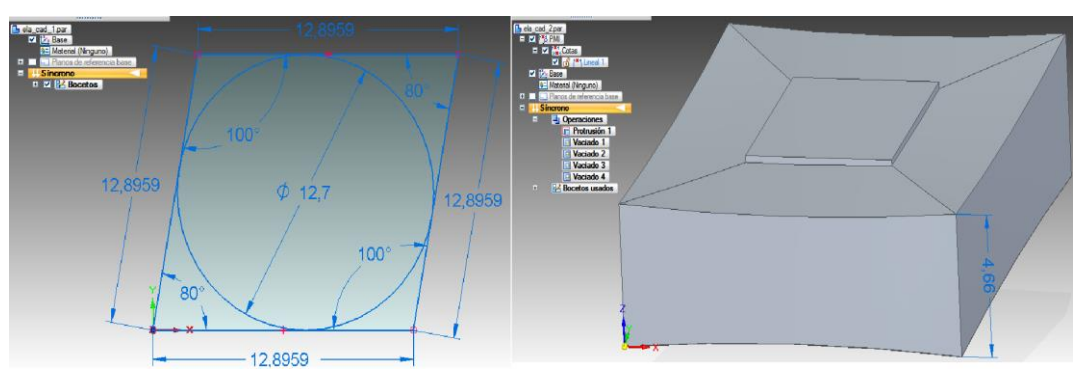

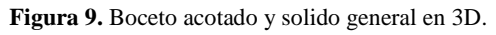

*Fuente: el autor.*

## 5.1.3.2 Chaflán interno del borde y redondeo de los filos

La importancia del chaflán radica en la correcta evacuación de la viruta, implica poder dirigir y tener control de la misma directamente al rompeviruta. Para su diseño es necesario tomar medidas físicas del inserto. Los datos de redondeo en los filos se obtienen del fabricante y dependen del proceso a realizar incluyendo el material y acabado superficial. Estas operaciones se evidencian en la [Figura 10.](#page-26-1)

**Figura 10.** Chaflán interno y redondeo de los filos.

<span id="page-26-1"></span>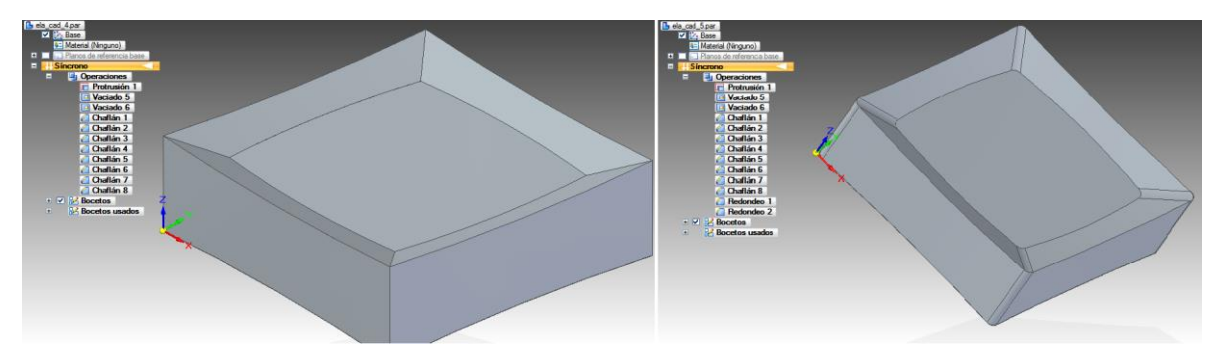

*Fuente: el autor.*

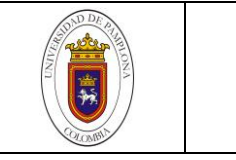

# 5.1.3.3 Rompeviruta

El rompeviruta es designado por el fabricante con referencia "MF". Los rompe virutas varían en el ángulo de inclinación dependiendo la dureza del mecanizado como también el acabado superficial necesario. El rompevirutas MF permite el proceso de cilindrado de materiales con gran dureza además es importante para la vida útil de la herramienta. En este proceso se mide con la ayuda del calibrador vernier toda la geometría del rompeviruta para luego continuar con el diseño del inserto. En la [Figura 11](#page-27-0) se evidencia la geometría del rompeviruta y su boceto.

<span id="page-27-0"></span>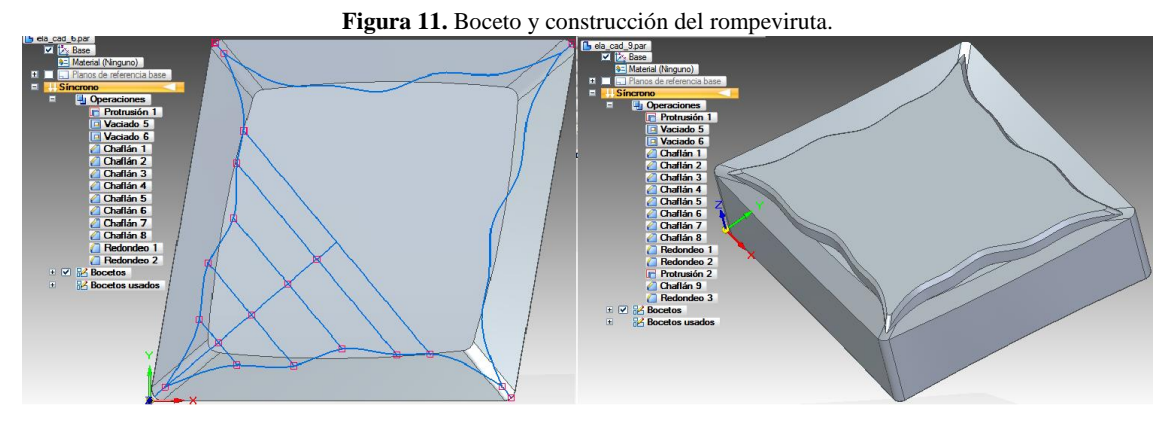

*Fuente: el autor.*

# 5.1.3.4 Agujero de sujeción

El sistema de sujeción está dispuesto por medio de un agujero en el cual con la ayuda de un perno brinda la seguridad en el montaje del inserto. Para el desarrollo del agujero solo se deben seguir los datos del fabricante medidas y tolerancias. Este es importante junto con su tolerancia para evitar vibraciones y un buen manejo del inserto. El acabado es un color oro debido a su recubrimiento de nitruro de titanio TiN como se presenta en la [Figura 12.](#page-27-1)

<span id="page-27-1"></span>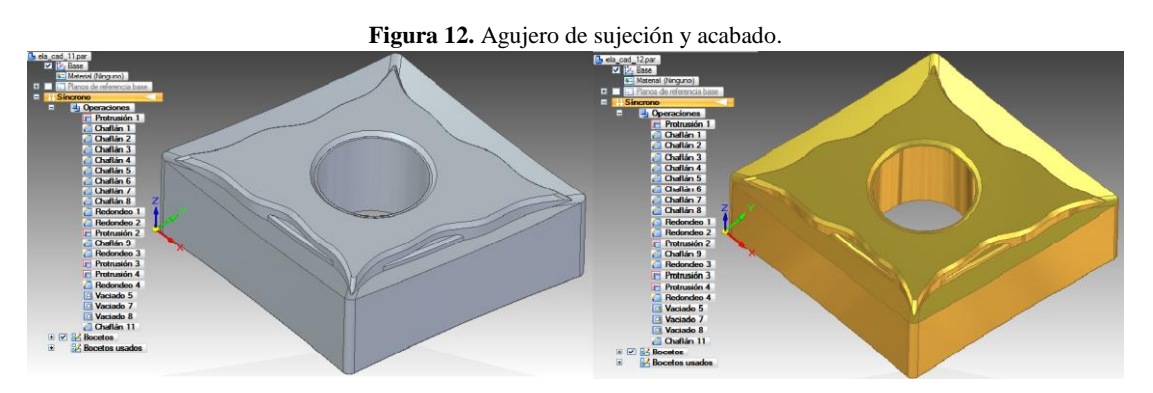

*Fuente: el autor.*

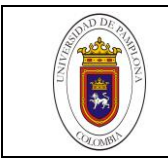

## 5.1.3.5 Plano

Como punto final de este apartado se observa el plano con las vistas frontal, lateral derecha, superior, isométrica y un detalle de la punta de corte. Como aparece en la [Figura 13.](#page-28-0)En estas vistas se pueden evidenciar algunas de las medidas más importantes de la herramienta de corte. Para mayor detalle el lector puede remitirse al

# **6. [ANEXOS](#page-65-0)**

#### **[Anexo 1](#page-65-0)**.

**Figura 13** Plano del inserto

<span id="page-28-0"></span>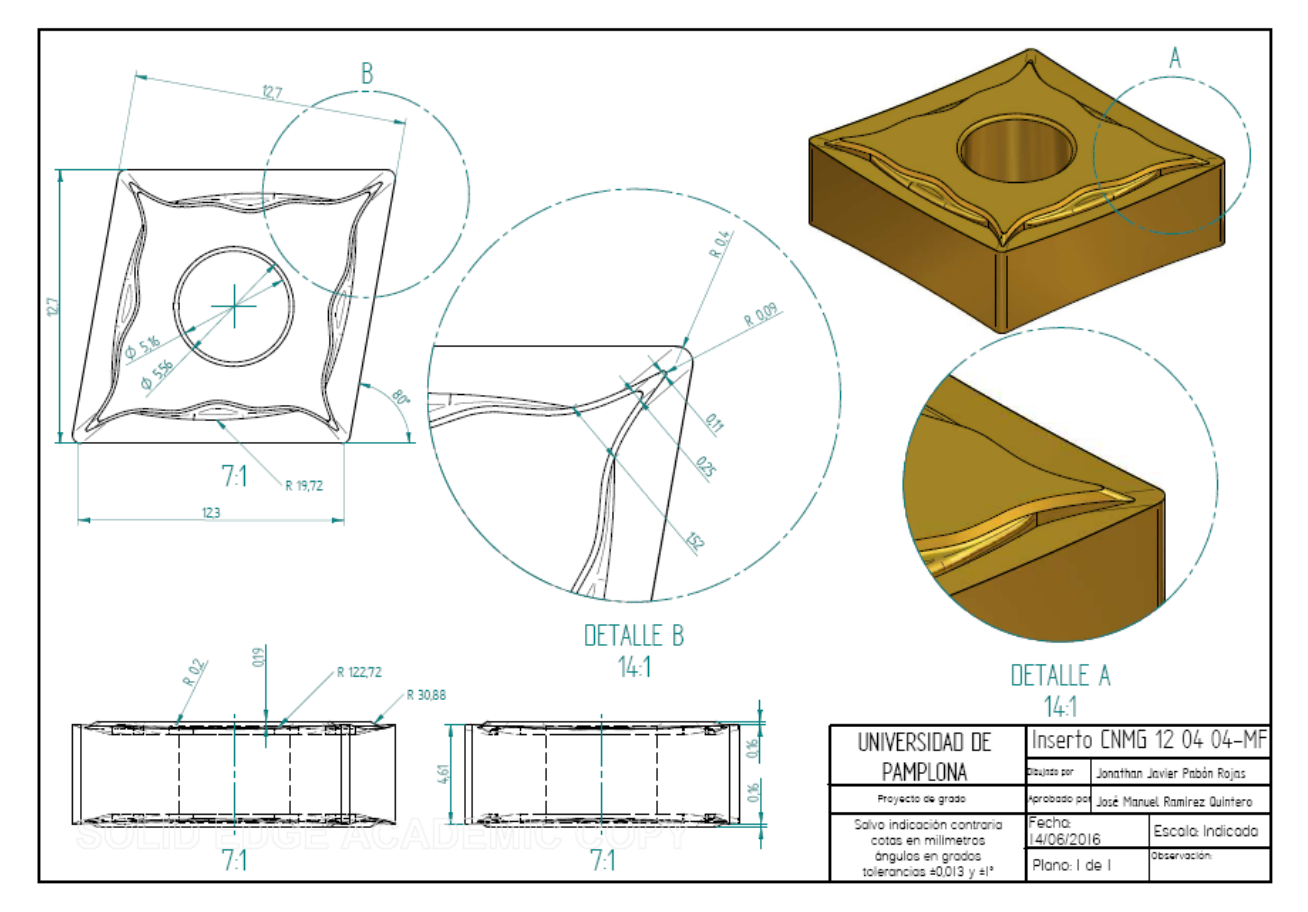

*Fuente: el autor.*

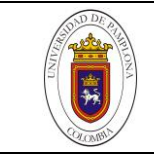

# <span id="page-29-0"></span>**6.1 PARÁMETROS Y CONDICIONES PARA LA SIMULACIÓN**

El uso de simulaciones utilizando modelos de elementos finitos, es considerado una tendencia en la actualidad. Donde no solo se predice, si no también se analiza en tiempo real fenómenos físicos, útiles en la aplicación de diversos procesos. Attanasio et al (Attanasio, Ceretti, Fiorentino, Cappellini, & Giardini, 2010), coincide con Bin Li (Li, 2012), al afirmar que se ve reflejado en costos el uso correcto de la herramienta de corte. Attanasio expresa que el desgaste afecta la vida útil, sustitución de la herramienta y calidad del producto, siendo de interés para la mejora en procesos y costos (Attanasio, Ceretti, Fiorentino, Cappellini, & Giardini, 2010). Bin Li coincide en la importancia de conocer la vida útil, estado de desgaste, parámetros y material centrándose más en los tiempos muertos (Li, 2012). El uso de FEM implica un costo computacional y de tiempo, que comparado con el costo de otros métodos utilizando prototipos y modelos reales, demuestra ser menor, por esto resulta atractivo. Ceretti et al (Ceretti, Lazzaroni, Menegardo, & Altan, 2000), en su trabajo expresa que alrededor del año 2000 ha sido efectivo el uso de FEM a la hora de simular operaciones de corte y formación de viruta. Aprovechando esto avanza en el uso de simulaciones pasando de análisis en 2D apuntando a simular operaciones de corte en 3D. De igual manera J. Lorentzon y N. Järvstra˚t (Lorentzon & Järvstråt, 2008), definen como objetivo de su trabajo, desarrollar un modelo de desgaste con FEM que pueda predecir la geometría gastada en herramientas de carburo cementado, en el maquinado de aleaciones basadas en Níquel.

Este trabajo pretende dar una visión del desgaste de herramienta mediante una simulación utilizando un software de elementos finitos. Para este propósito fue dividido el proceso en las siguientes partes:

# <span id="page-29-1"></span>*6.1.1 Preprocesamiento*

En esta fase se tiene en cuenta las geometrías que van a interactuar en la simulación, los materiales que componen estas geometrías y su respectivo enmallado. La geometría de la herramienta, la pieza de trabajo y el material con el que están compuestos son datos específicos, los cuales se incorporan al programa sin mayores modificaciones. Por otra parte, en el proceso de mallado se ve involucrada la capacidad de decidir cuál tipo y densidad de malla es el correcto. Para esto se maneja la relación número de nodosdiscrepancia, teniendo en cuenta el poder computacional con el que se cuenta.

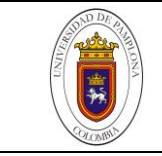

# 6.1.1.1 Importación y modificación de la geometría

La geometría diseñada anteriormente, es importada al software de simulación y trabajada en dos formas, esto con el fin de comparar más adelante cual es de prioridad para continuar con el proceso.

Geometría del inserto con y sin correcciones.

En el proceso de limpieza de la geometría se aplican herramientas propias del software ANSYS, las cuales analizan la geometría y detectan errores en líneas, ángulos, superficies, agujeros entre otros. Este se lleva a cabo en orden y determinando cuales detalles geométricos requieren en realidad una reparación. En la [Figura 14](#page-30-0) se puede observar el antes y después del proceso de limpieza.

<span id="page-30-0"></span>**Figura 14.** Corrección de la geometría, en la izquierda geometría estándar y en la derecha geometría ya corregida.

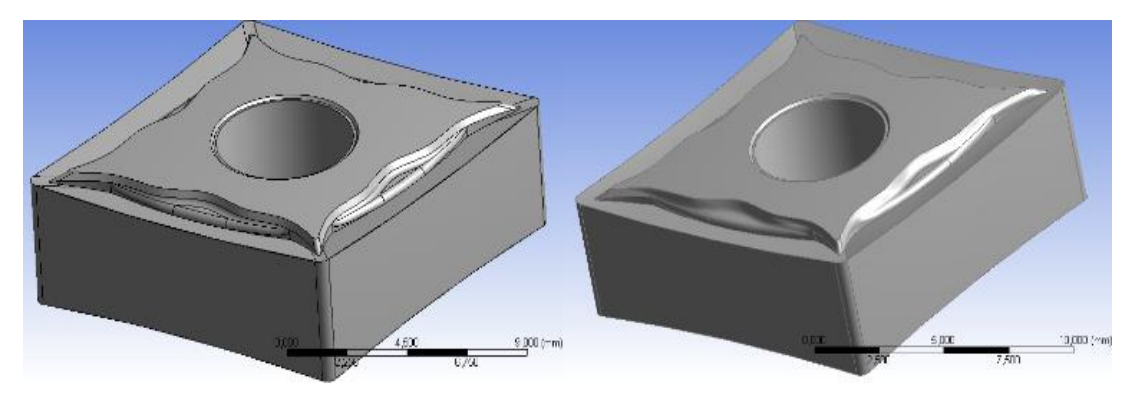

*Fuente: el autor.*

En el proceso de limpieza se aplica la herramienta de repair (reparar) propia del software ANSYS, esta despliega varias opciones para la reparación: bordes duros, juntas, agujeros, ángulos agudos, astillas, picos, bordes, caras y cuerpos. En este proceso de limpieza se llevó a cabo en primer lugar la reparación de caras con una totalidad de 50 correcciones. Seguido de este proceso se repararon 50 ángulos agudos 50 caras hasta terminar con un total de 28 astillas. En la [Figura 15](#page-31-0) se puede observar el proceso de reparación de bordes, en donde los puntos verdes son las secciones aceptadas para reparar y los puntos negros son los vértices presentes.

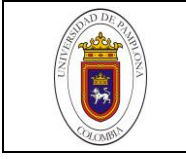

#### **Figura 15** Proceso de reparación.

<span id="page-31-0"></span>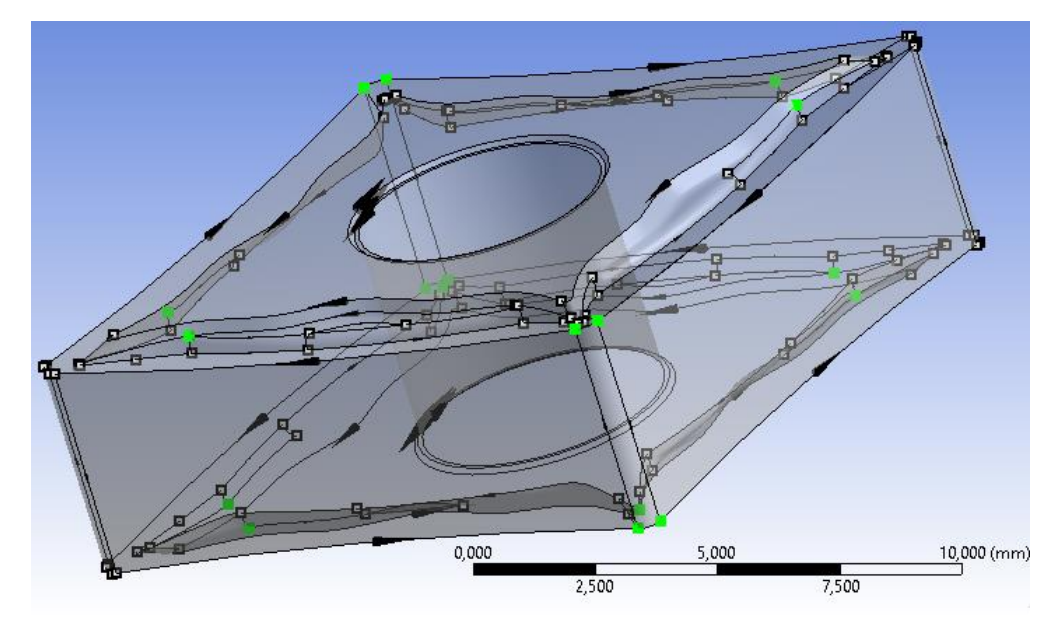

*Fuente: el autor.*

El factor más importante para la elección entre las dos geometrías es la densidad de la malla. Esta es crucial debido al gasto computacional que implica una malla con un número mayor de nodos.

Teniendo en cuenta el gasto computacional que implica hacer un análisis en simulación de elementos finitos, se tienen en cuenta otras geometrías más simplificadas para análisis en 2 y 3 dimensiones.

Geometría 2D

Con esta geometría se pretende hacer el análisis principal de simulación, para establecer parámetros y condiciones a evaluar. La [Figura 16](#page-32-0) muestra la sección lateral de la herramienta junto con el material de trabajo. Esta geometría se realiza en la herramienta DesingModeler del software ANSYS, para establecer el contorno y plano de las piezas a utilizar.

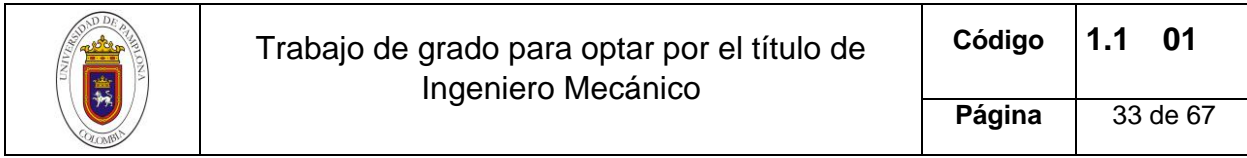

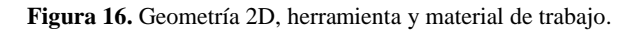

<span id="page-32-0"></span>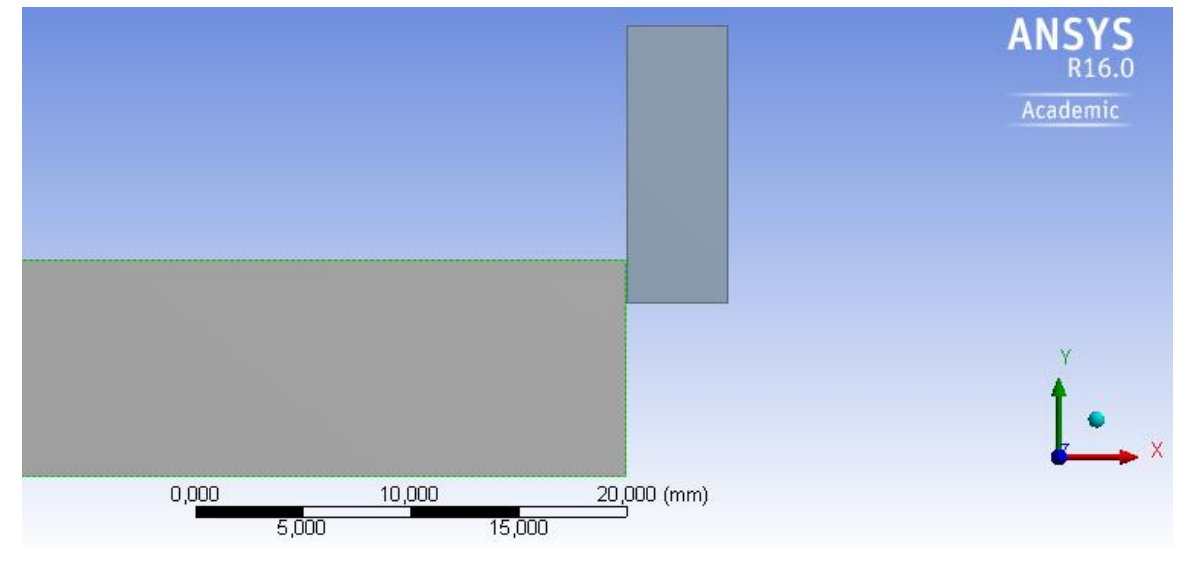

*Fuente: el autor.*

## Geometría 3D

Para un análisis en 3D se tiene en cuenta solo la punta de la herramienta que se quiere evaluar, y sin cambios superficiales como el rompevirutas. En la [Figura 17](#page-32-1) se puede observar la punta de la herramienta junto con el material de trabajo igualmente recortado para un análisis simple. Esta geometría es realizada en software Solid Edge por su facilidad de proceso.

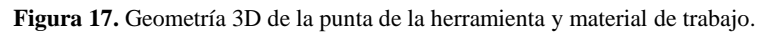

<span id="page-32-1"></span>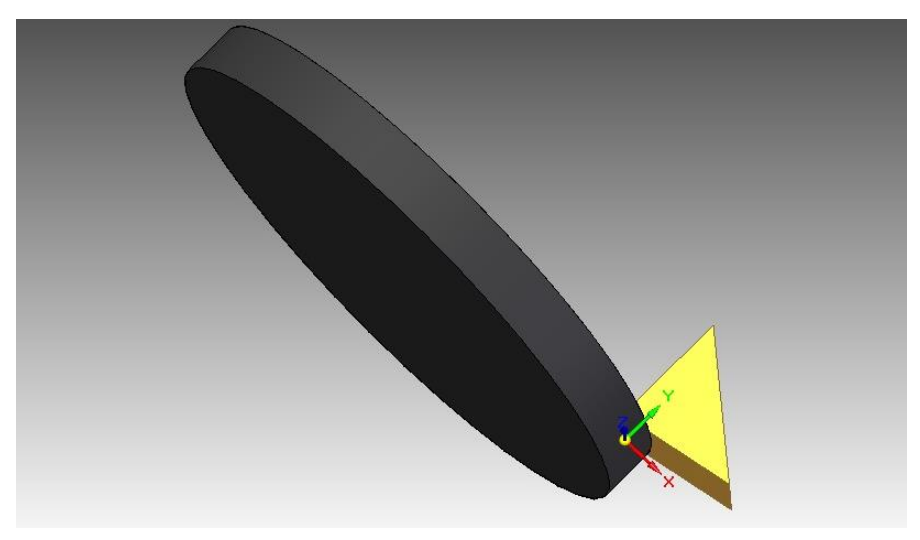

*Fuente: el autor.*

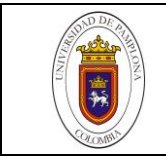

# 6.1.1.2 Incorporación de materiales

Los materiales utilizados en la simulación corresponden a los materiales que componen el inserto y material de trabajo y se ven representados en la [Tabla 2.](#page-33-0) El software ANSYS contiene en su biblioteca (Engineering Data) una serie de materiales por defecto y la posibilidad de incorporar nuevos materiales.

<span id="page-33-0"></span>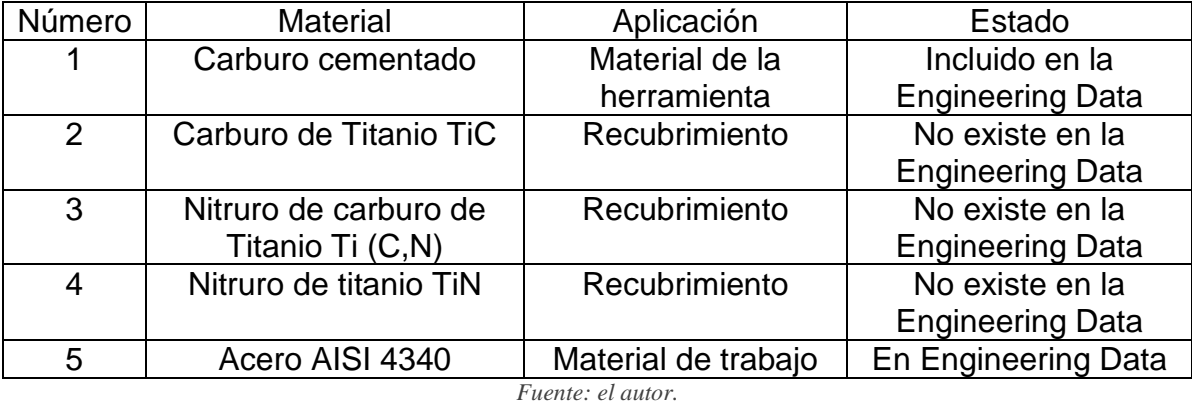

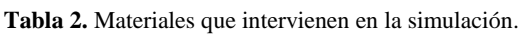

Entre los materiales contenidos en la tabla se hace necesario incluir en la Engineering Data el carburo cementado, para un análisis inicial en el proceso de simulación, por parte de la herramienta de trabajo. Con este material en la biblioteca se analizan resultados para posteriormente comparar con los datos experimentales. Por otra parte, como material de trabajo se empleara el Acero AISI 4340 y sus propiedades ya están incluidas en el software de simulación.

El material incluido en el software junto con sus propiedades requiere un proceso especial el cual es detallado a continuación:

Carburos cementados

Materiales compuestos constituidos por partículas cerámicas introducidas en una matriz metálica, constituidos normalmente por carburo de Wolframio y Cobalto en donde el Cobalto puede variar entre 3 y 25 % en peso. La parte cerámica también puede contener carburos de titanio (TiC), tántalo (TaC) o niobio (NbC), mientras que la matriz metálica puede a veces presentar hierro, cromo, níquel o molibdeno. La matriz metálica brinda tenacidad y las partículas cerámicas aportan rigidez y dureza. Aproximadamente el 70% de las herramientas utilizadas para mecanizar aleaciones metálicas, están hechas con este material. Entre sus propiedades mecánicas cabe destacar su alta dureza, resistencia al desgaste y tenacidad (Nordenström, 2006). En

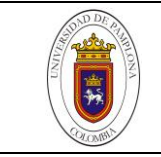

la [Tabla 3](#page-34-0) se puede observar las propiedades del material de una herramienta de carburo cementado.

<span id="page-34-0"></span>

| <b>PROPIEDAD</b>     | <b>VALOR</b> | <b>UNIDAD</b>          |
|----------------------|--------------|------------------------|
| Density              | 11900        | Kg<br>$\overline{m^3}$ |
| Young's modulus      | 630          | Gpa                    |
| Poisson's ratio      | 0.26         |                        |
| <b>Yield limit</b>   | 4250         | Mpa                    |
| Thermal expansión    | $5.4e-6$     |                        |
| Specific heat        | 334          | $Kg.^{\circ}K$         |
| Thermal conductivity | 100          | W<br>$m.^{\circ}K$     |

**Tabla 3.** Propiedades del material de herramienta de carburo cementado.

*Autor: (Lorentzon & Järvstråt, 2008).*

El proceso de fabricación de este tipo de herramienta es a base de pulvimetalúrgia este proceso se puede observar en la [Figura 18](#page-36-0) y comprende los siguientes pasos:

Preparación del polvo de carburo de wolframio, que se obtiene de un tamizado y granulado del polvo obtenido del wolframio puro mezclado con grafito sintético de elevada pureza, hasta obtener características en densidad aparente, tamaño y geometría del agregado.

Mezclado y molienda de los polvos, donde se busca conseguir una distribución homogénea entre el polvo de carburo con el polvo de metal.

Compactación, se compacta la mezcla de polvo por medio de varios métodos, el más común es el prensado en frio unidireccional.

Sinterización, con una temperatura entre 1370 y 1425 °C se busca eliminar el lubricante utilizado para el prensado, densificar y el desarrollo de la microestructura.

Tratamientos posteriores a la sinterización, se busca dar un acabado superficial y dimensiones geométricas adecuadas. Esmerilado con ruedas abrasivas de diamante.

Además de esto se tienen en cuenta los materiales presentes en los recubrimientos de la herramienta, con el fin de un posterior análisis.

Recubrimientos

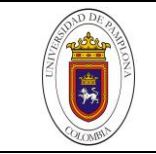

Es común que la herramienta de Carburo Cementado contenga recubrimientos para mejorar las propiedades de inserto en general. Además de aumentar la vida útil de la herramienta, estos recubrimientos mejoran la resistencia al desgaste permitiendo incrementar la velocidad de corte, reducen la fricción que aporta un menor consumo energético. Los procesos comúnmente utilizados en los recubrimientos de carburos cementados son las deposiciones químicas y físicas de vapor. Los recubrimientos tienen espesores que varían entre micras y milímetros con temperatura de deposición entre ambiente y 1100° C. Los materiales más comunes que componen estos recubrimientos son los nitruros (TiN, CrN), carburos (TiC, WC/C) y óxidos como alúmina (Nordenström, 2006). En la [Tabla 4](#page-37-0) se observa los recubrimientos que tiene el inserto junto con algunas de sus propiedades mecánicas.

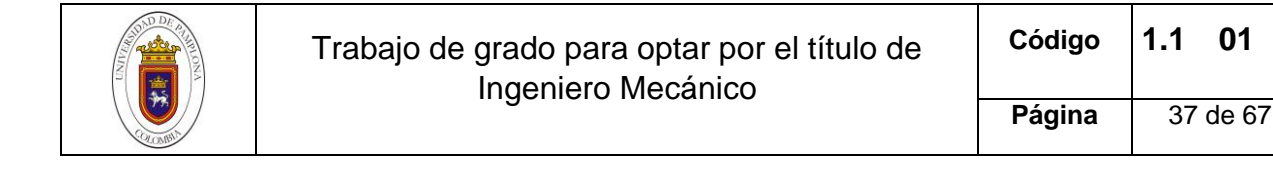

#### **Figura 18.** Proceso de fabricación de carburo cementado.

<span id="page-36-0"></span>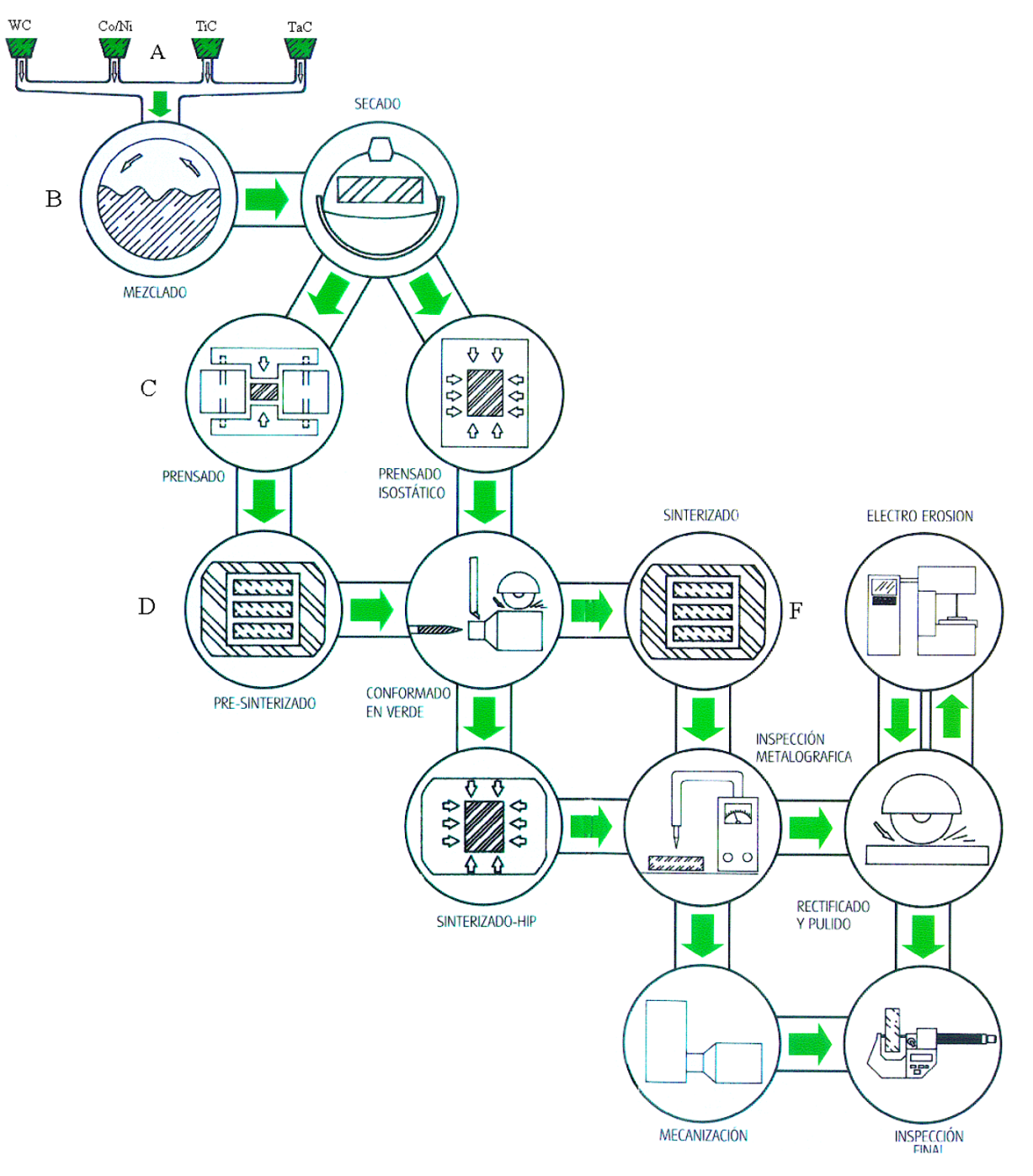

*Fuente: (Nordenström, 2006).*

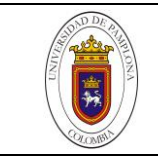

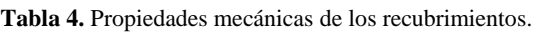

<span id="page-37-0"></span>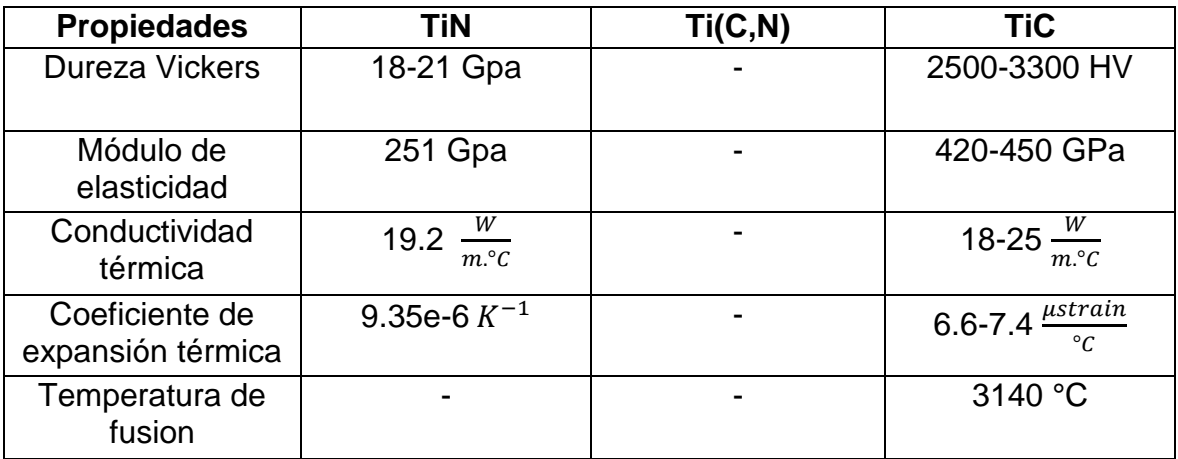

*Fuente: (Nordenström, 2006).*

En conjunto la composición y microestructura del recubrimiento y el carburo cementado, definen las propiedades térmicas, químicas y mecánicas de la herramienta.

# 6.1.1.3 Enmallado

Por medio del software se lleva a cabo el proceso de mallado, existe un método por defecto en el que el software toma la pieza y aplica un mallado estándar para un análisis general. En el caso del inserto se necesita conocer con más detenimiento los efectos de las fuerzas y deformaciones que actúan en una determinada cara o parte de la geometría. ANSYS permite modificar la densidad de la malla en determinado punto de la geometría así como también posee otras herramientas para casos específicos. Para este estudio solo se tiene en cuenta un refinamiento en la cara y borde que entrarían en contacto a la hora de la interacción.

Al realizar el estudio a los tipo de mallado, se aprecia que es importante la limpieza de la geometría antes de mallar. Por medio de una comparación entre la geometría estándar y la geometría con limpieza se lleva a cabo el siguiente proceso partiendo de un mallado estándar y continuando con refinamientos. Por otra parte, con la necesidad de simplificar el ejercicio se enmalla las geometrías de 2 y 3 dimensiones.

Mallado estándar

El proceso de mallado estándar se realiza en las dos geometrías como se ve en la [Figura 19.](#page-38-0) En la geometría de la izquierda se puede observar el mallado al inserto estándar mientras que en la derecha el inserto esta enmallado con su geometría corregida. Obteniendo un total de 20545 nodos en la geometría sin limpieza y 13201 nodos en la geometría con proceso de reparación.

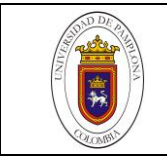

<span id="page-38-0"></span>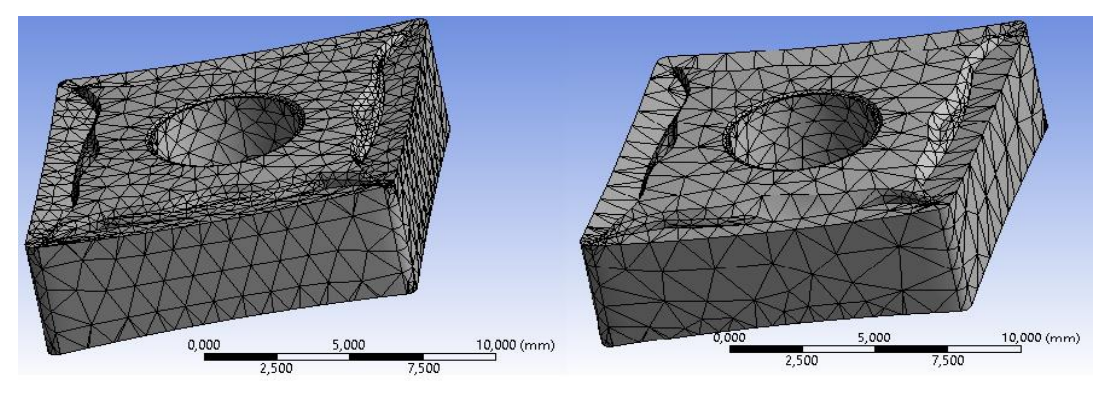

**Figura 19.** Mallado estándar figura de la izquierda sin limpieza, en la derecha con el proceso de reparación.

*Fuente: el autor.*

#### Mallado con refinamiento

En el proceso de refinamiento de la malla se utiliza la herramienta Refinement del software, seleccionando una cara y borde que son de directa incidencia en el proceso de torneado. En la [Figura 20](#page-38-1) se puede ver y comparar el refinamiento realizado, obteniendo un total de 28360 nodos en la geometría sin limpieza y 21530 nodos en la geometría con el proceso de reparación.

<span id="page-38-1"></span>**Figura 20.** Mallado con refinamiento figura de la izquierda sin limpieza, en la derecha con el proceso de reparación.

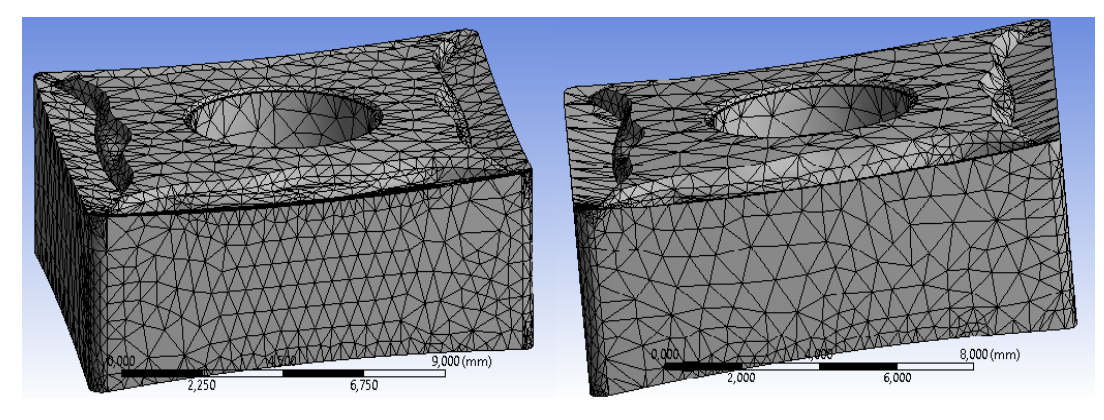

*Fuente: el autor.*

Sin embargo, a pesar del refinamiento se puede observar que el mallado realizado no es ordenado y la cantidad de nodos en toda la figura es alta. Se decide optar por un enmallado menos denso y el refinamiento más centrado en el área de interés. Esto se logra controlar con el tamaño de la malla en general y un refinamiento solo en la zona de interés. Se utilizó un tamaño de elemento de 2 mm y un refinamiento de grado 3, solo en la punta de contacto de la herramienta como se visualiza en la [Figura](#page-39-0) 

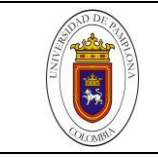

[21.](#page-39-0) Como resultado se obtienen un total de 18308 nodos en la geometría sin limpieza y 23579 nodos en la geometría con el proceso de reparación.

<span id="page-39-0"></span>**Figura 21.** Control de tamaño y refinamiento figura de la izquierda sin limpieza, en la derecha con el proceso de reparación.

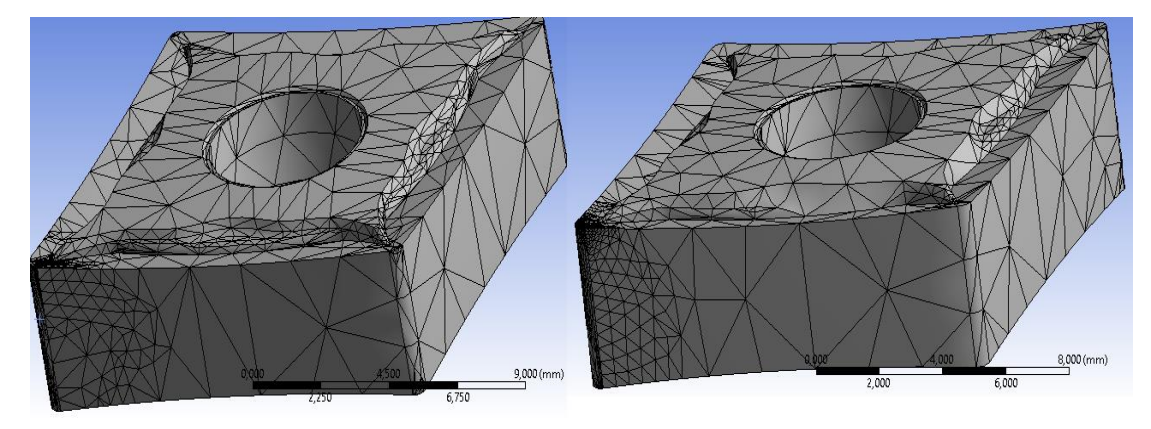

*Fuente: el autor.*

Mallado de geometría en 2D

Este proceso de mallado se realiza con un tamaño de 0,5 mm, para un posterior refinamiento grado 2 en la cara de contacto de la herramienta y grado 1 en el material de trabajo. De igual manera se utiliza la herramienta Face meshing que brinda un ordenamiento de malla en cuadriláteros. El resultado final se puede ver en la [Figura](#page-39-1) [22](#page-39-1).

<span id="page-39-1"></span>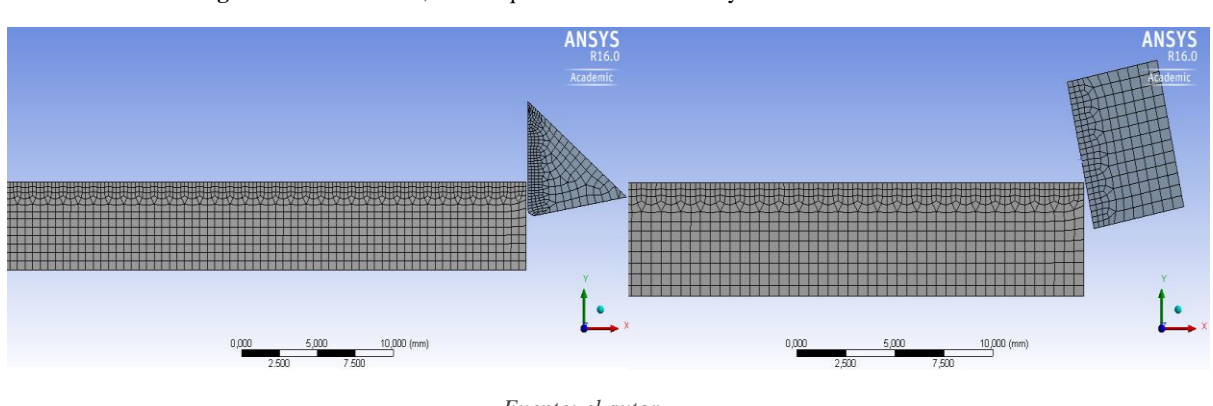

**Figura 22.** Mallado 2D, en la izquierda vista de flanco y en la derecha vista de cráter.

Mallado de geometría en 3D

El proceso de mallado en la geometría en 3D es similar al anterior, con variantes en el tamaño de elementos, este es de 2mm.El proceso de Face meshing se aplica tanto

*Fuente: el autor.*

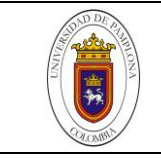

<span id="page-40-1"></span>en la cara de la herramienta como en el borde exterior del tocho, en este último se le asigna un número de divisiones internas de 4. En la [Figura 23](#page-40-1) se puede visualizar el mallado de la geometría 3D. Los refinamientos son de grado 3 en la cara de la herramienta y grado 1 en la superficie cilíndrica del tocho.

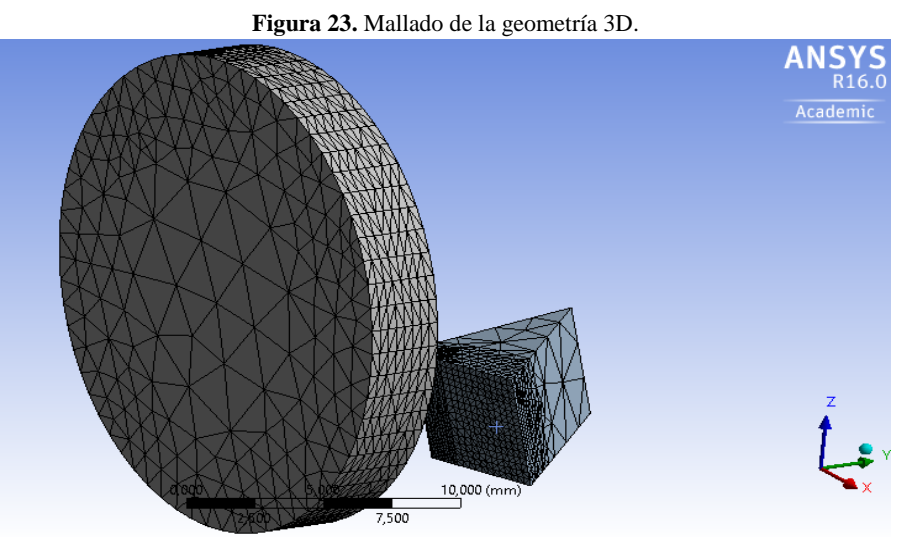

*Fuente: el autor.*

#### <span id="page-40-0"></span>*6.1.2 Procesamiento*

En la etapa de procesamiento se encuentran las variables con las que se ejecutará el modelo de elementos finitos, como lo son los desplazamientos de los objetos y parámetros de tiempo. Así mismo se incluyen los tipos de soluciones que se quiere analizar, en este caso la de mayor importancia es el desgaste en la punta de la herramienta. A continuación se especifican estos parámetros.

#### 6.1.2.1 Setup

Se realiza una configuración del análisis, partiendo del tiempo de fin de la simulación, otro de los parámetros que influyen directamente en el tiempo de procesamiento, además del mallado. En esta configuración también se tiene en cuenta un límite de ciclos en el proceso de simulación, además de factores de seguridad y otros procesos que opcionalmente los controla el programa.

En esta etapa se logró identificar algunos de los parámetros que intervienen la simulación de elementos finitos. Entre ellos se tienen: las caras que están en contacto tanto de la herramienta como del material de trabajo, y la fricción en este proceso de corte; la interacción de los cuerpos con el mismo coeficiente de fricción, la configuración del análisis en donde se modifica los tiempos de simulación y desplazamientos; terminando en los tipos de solución que se requieren para el análisis y posterior validación. Algunos

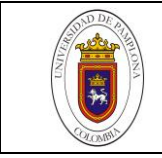

de estos parámetros están incluidos en el setup y la solución del modelo FEM empleado. En el apartado de resultados¡Error! No se encuentra el origen de la referencia. se tienen n cuenta estos parámetros con sus valores identificados y utilizados; y el área al que pertenecen en la configuración del software.

## 6.1.2.2 Solución

En la solución se incorpora la deformación total en los cuerpos que intervienen en el análisis, con el objetivo de hacer una observación general. Ya de modo más específico se tiene en cuenta un análisis a la deformación elástica equivalente en la cara del flanco de desgaste. De la misma forma analizando la cara de la herramienta se realiza otro análisis de la máxima deformación elástica. De esta manera se puede observar en la parte izquierda de la [Figura 24,](#page-41-1) las soluciones que se tienen en cuenta para el modelo estudiado.

<span id="page-41-1"></span>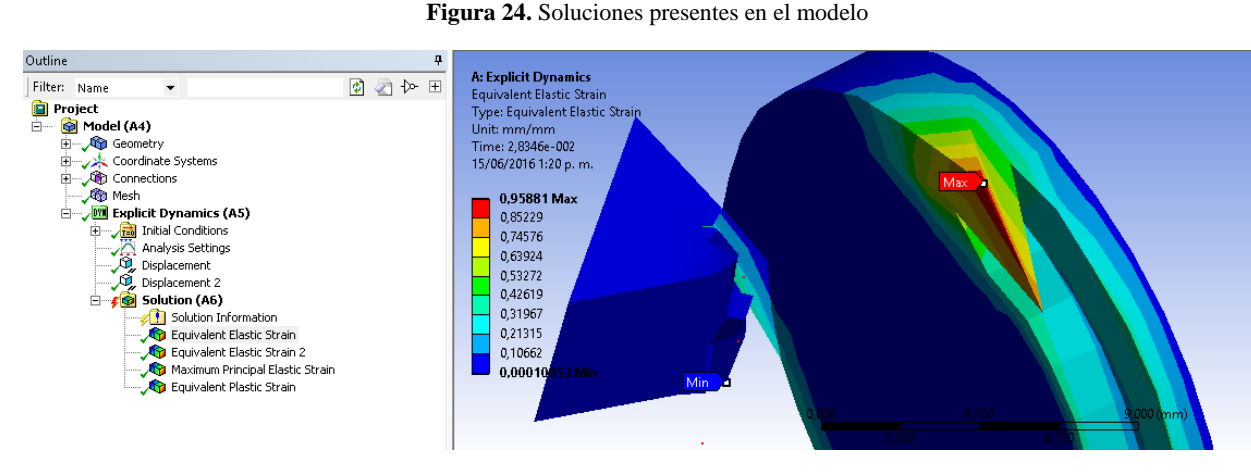

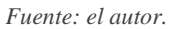

## <span id="page-41-0"></span>*6.1.3 Postprocesamiento*

En la etapa de postprocesamiento se encuentra un análisis de resultados de acuerdo a la visualización de las simulaciones y datos de deformación. El software ANSYS permite realizar gráficos y tablas con factores variables. Estos factores van de acuerdo a la solución antes seleccionada.

## 6.1.3.1 Resultados

En este caso uno de los factores importantes es el tiempo que junto con la deformación brindan los parámetros necesarios para la evaluación del modelo. Se desarrolla el uso de tablas y gráficas con las soluciones antes seleccionadas y en los objetos de estudio. De esta forma se analizaron la deformación presente en la cara del flanco de la

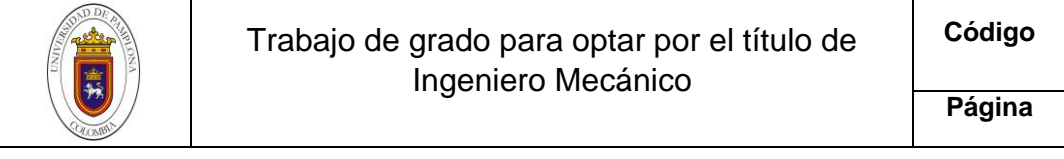

herramienta de corte. De igual manera un análisis de deformación en todos los cuerpos presentes en el análisis, esto tiene como objeto una visión general del proceso de corte. El análisis se divide en las siguientes partes:

Análisis del primer contacto de la herramienta.

Este análisis es importante ya que representa una deformación significativa en la punta de la herramienta. En la [Figura 25](#page-42-0) se puede observar el primer impacto y la deformación generada por este, a) en una escala de colores; y b) en una gráfica deformación vs tiempo.

<span id="page-42-0"></span>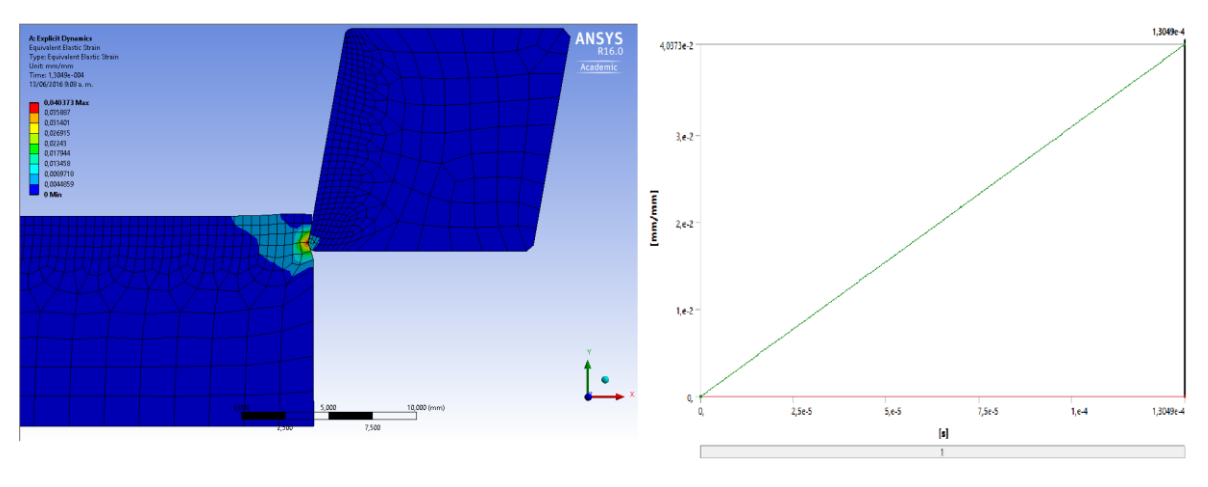

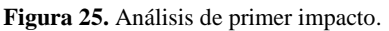

*Fuente: el autor.*

Análisis de desgaste prematuro.

Este análisis se tiene en cuenta cuando los parámetros de corte en el proceso de torneado no son los indicados. Se presenta un desprendimiento de material de la herramienta junto con la deformación de la punta, cráter y flanco. En la [Figura 26](#page-43-0) se ve representado: a) la deformación prematura de la punta de la herramienta y b) la respectiva grafica deformación vs tiempo.

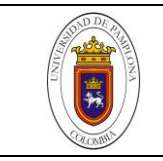

#### **Figura 26.** Deformación prematura de la herramienta.

<span id="page-43-0"></span>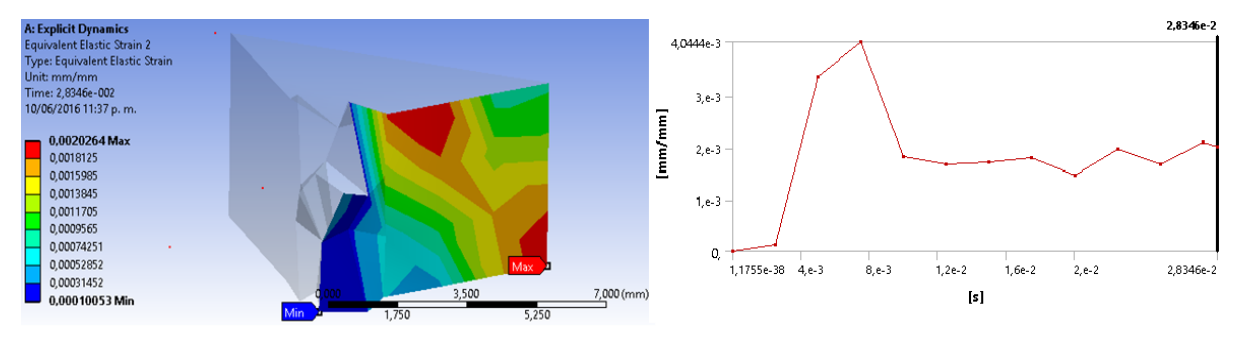

a) Deformación prematura en la punta b) Grafica deformación vs tiempo. *Fuente: el autor.*

Análisis de deformación en dos dimensiones.

Este análisis se realiza por la necesidad de simplificar el modelo de elementos finitos, debido al gasto computacional que implica realizarlo de manera normal. Con este análisis se busca establecer las propiedades y condiciones para una simulación más compleja en un modelo de tres dimensiones. El análisis de dos dimensiones se divide en dos modelos como se muestra en la [Figura](#page-43-1) 27: a) el primero un modelo donde se evalúa el proceso de remoción de material teniendo en cuenta la velocidad de corte, y b) el segundo modelo evalúa la punta de la herramienta teniendo en cuenta el avance de la misma.

<span id="page-43-1"></span>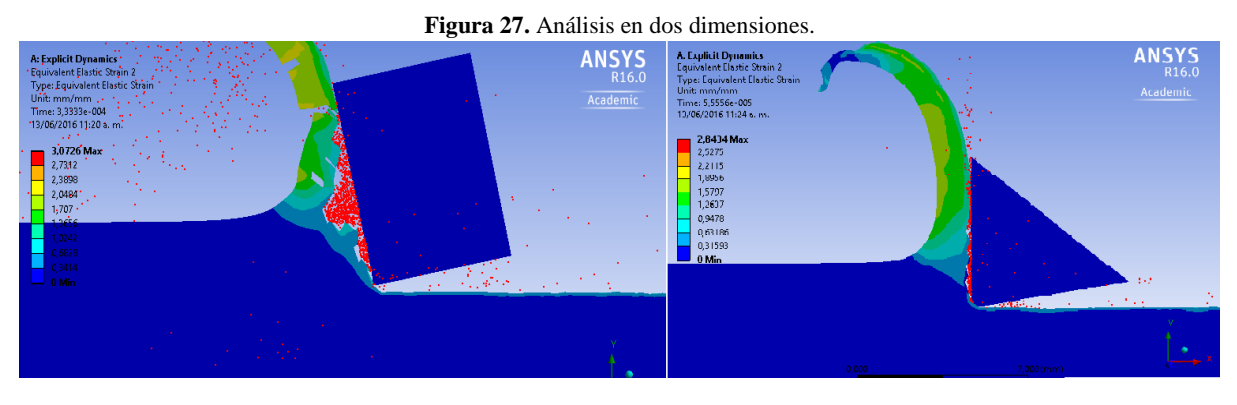

*Fuente: el autor.*

Análisis de deformación en tres dimensiones.

Por la necesidad de un modelo de desgaste en una zona específica, en este caso el flanco de la herramienta; se realizó un modelo en tres dimensiones utilizando todos los parámetros de corte del proceso de torneado. Este ejercicio de simulación implica un mayor gasto computacional, por lo cual se manejan tiempos de simulación cortos.

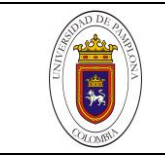

<span id="page-44-2"></span>En la [Figura](#page-44-2) 28 se puede observar un proceso de simulación en tres dimensiones en el cual interviene el tocho con movimiento rotacional y la herramienta de trabajo posicionada con la profundidad de corte y su debido avance.

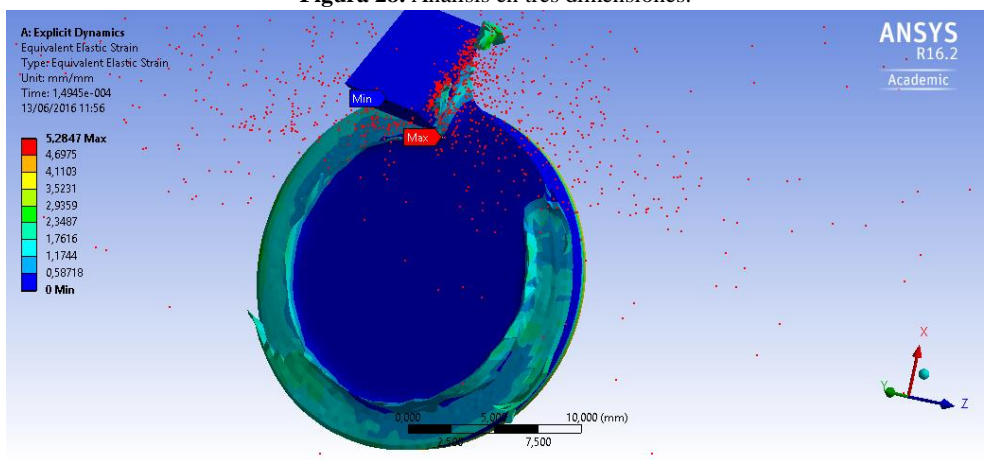

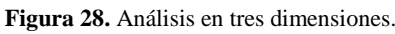

En cuanto a este ítem es importante destacar los primeros resultados sustanciales del proyecto, en donde se demuestra que el modelo de elementos finitos del software ANSYS es útil para la resolución de este tipo de problemas, en el apartado 6 de análisis de resultados se especifica cada uno de los logros obtenidos.

# <span id="page-44-0"></span>**6.2 VALIDACIÓN**

El proceso de validación se lleva a cabo comparando imágenes de desgaste real, con imágenes de la simulación del software ANSYS. Al obtener imágenes con parámetros relacionados se contrasta con el proceso de desgaste (deformación del flanco y punta de la herramienta) de una forma visual en primera instancia. El primer paso de este proceso es la recopilación de imágenes en la simulación con sus parámetros establecidos. Seguido de la inspección de las imágenes reales y establecer un parámetro de desgaste semejante ideal que permita usarse como medio de comparación.

## <span id="page-44-1"></span>*6.2.1 Validación de desgaste prematuro de la herramienta*

En esta validación se compara la imagen de la simulación de elementos finitos que vimos anteriormente con una imagen real donde se dio un desgaste de toda la punta de la herramienta de corte. Esta fractura se produjo por los parámetros con los que se operó dicha herramienta, esto con la necesidad de establecer los parámetros ideales. En la [Figura 29](#page-45-0) se puede ver las dos imágenes, simulación y desgaste real para establecer semejanzas.

*Fuente: el autor.*

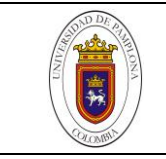

#### **Figura 29**. Validación de desgaste prematuro.

<span id="page-45-0"></span>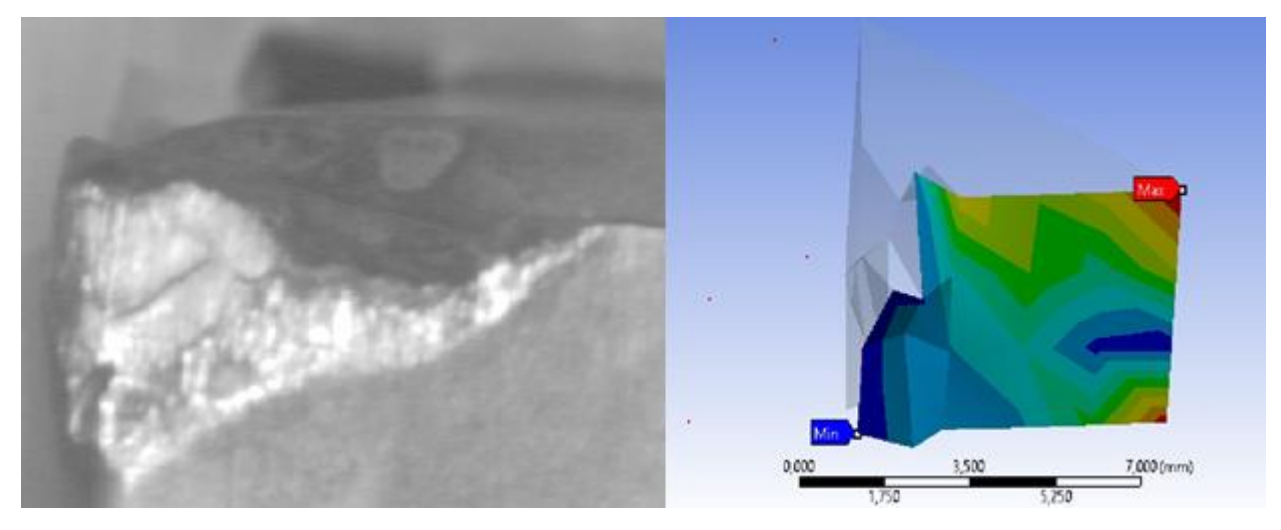

*Fuente: (GEGEN, 2007), el autor.*

Por otra parte el software permite decidir si los elementos que intervienen en el análisis actúan como elementos flexibles o rígidos. Para poder ver la influencia de esta opción se opta en hacer una simulación variando estos parámetros. Como resultado se procede hacer el análisis estableciendo el material de trabajo como objeto rígido y a su vez la herramienta cono objeto flexible. Este ejercicio se hace con geometría en 3D y fue evidente un desgaste total de la herramienta de corte como se muestra en la [Figura 30.](#page-45-1)

<span id="page-45-1"></span>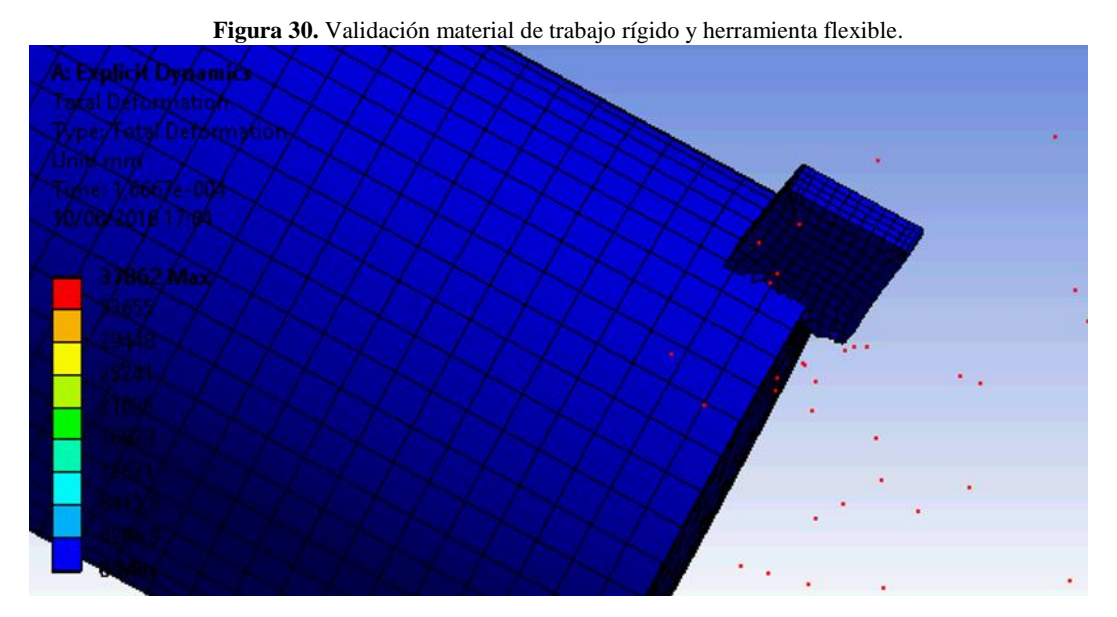

*Fuente: el autor.*

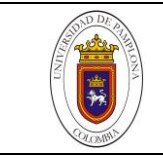

# <span id="page-46-0"></span>*6.2.2 Validación al intercambiar materiales.*

En este paso y con la intención de observar un material de trabajo con mayor dureza que la herramienta de corte, se procede hacer un intercambio de materiales en las geometrías. El análisis en simulación se realiza en 2D con el fin de reducir gasto computacional. En la [Figura](#page-46-2) 31 se presenta una comparación de dos simulaciones: en la parte a), el análisis se realiza intercambiando materiales y en la parte b), análisis en simulación con los materiales correspondientes.

<span id="page-46-2"></span>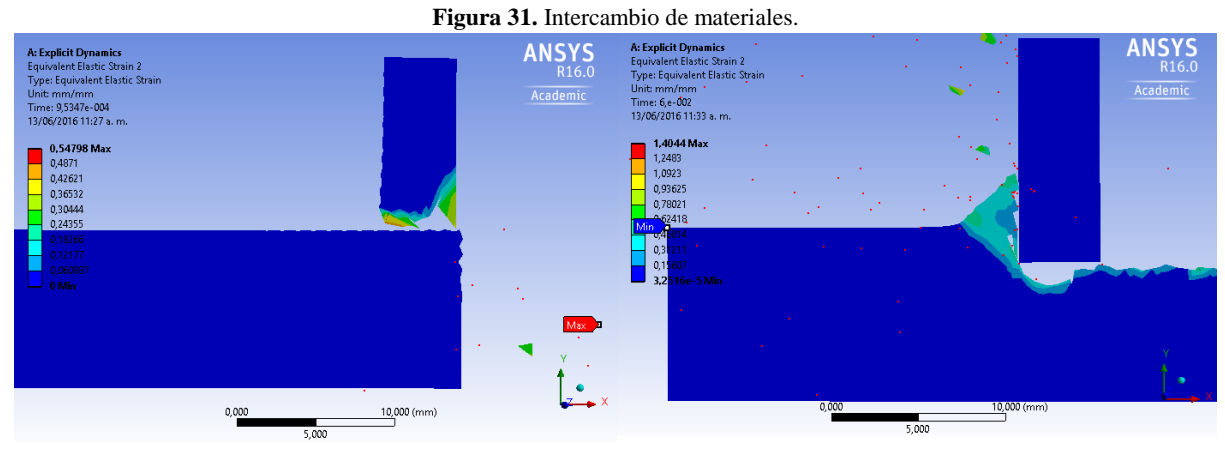

a) Materiales intercambiados. b) Materiales correspondientes.

#### *Fuente: el autor.*

# <span id="page-46-1"></span>*6.2.3 Validación en la formación de viruta.*

La formación de viruta representa otro aspecto importante en el proceso de corte de torneado. En los análisis se utilizaron herramientas simplificadas para obtener así una malla menos densa, menor cantidad de nodos y elementos. Esto implica que las herramientas no tienen en su geometría un rompeviruta, como se ve en la [Figura](#page-47-1) 32 se produce una viruta larga y continúa en análisis a) en dos dimensiones y b) en tres dimensiones.

Según el diseño de la herramienta la función del rompevirutas es reducir las dimensiones del desprendimiento de material. Al simular con geometrías simplificadas implica la ausencia del rompevirutas lo que se demuestra al observarse los grandes fragmentos de material desprendidos.

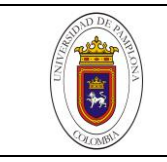

**Figura 32.** Formación de viruta.

<span id="page-47-1"></span>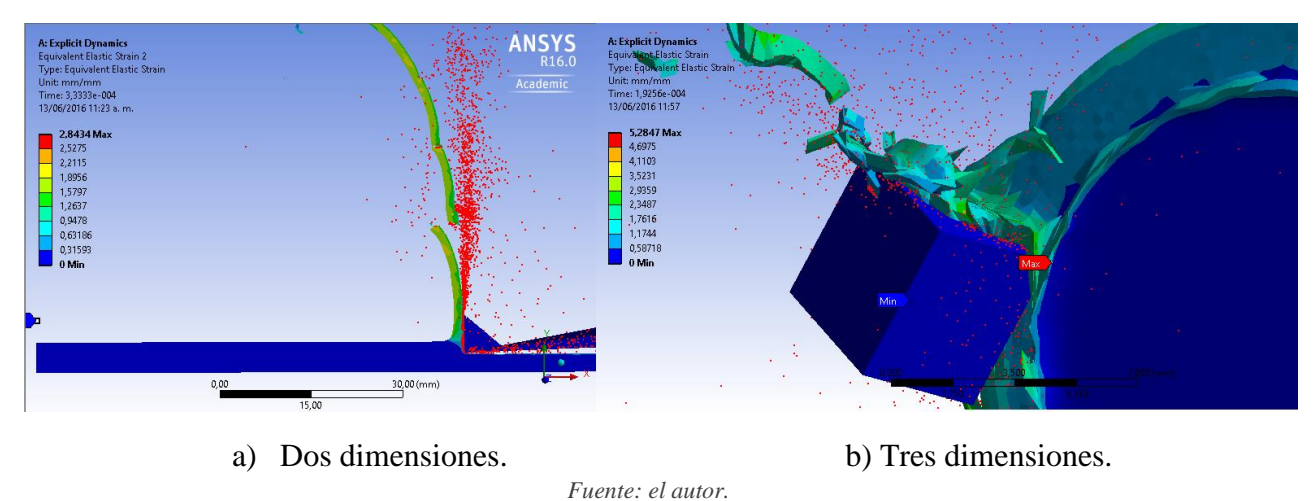

### <span id="page-47-0"></span>*6.2.4 Validación de la zona de desgaste en geometría 3D*

Mediante el análisis de simulación de desgaste de la herramienta se evalúa la zona propensa a desgaste. Por medio de una imagen que identifica la marca de desgaste, se procede a validar el proceso computacional en el análisis de elementos finitos. Se tiene que la simulación no representa un desgaste significativo debido al poco tiempo de análisis, por esto se evalúa mediante el área crítica que identifica la simulación. En la [Figura](#page-47-2) 33 se puede observar una herramienta real con desgaste y una imagen de la simulación.

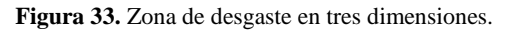

<span id="page-47-2"></span>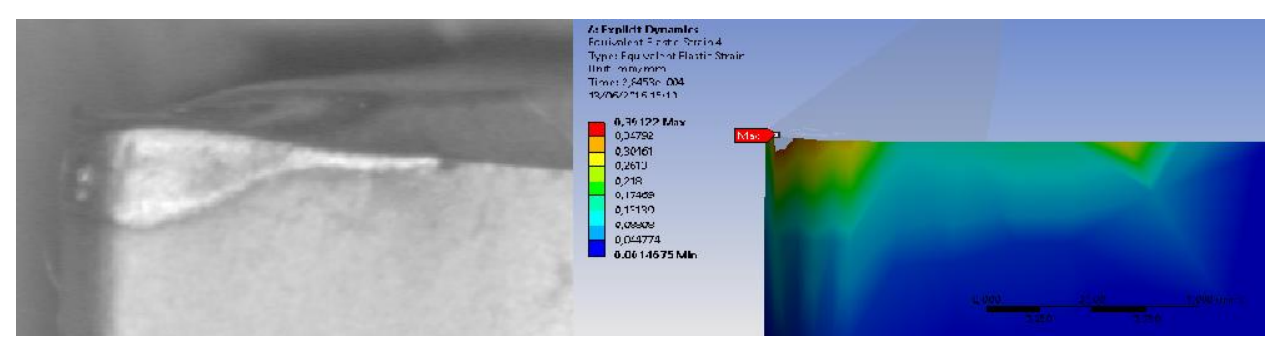

*Fuente: (GEGEN, 2007), el autor.*

Los ejemplos mencionados anteriormente proporcionan valides al proceso de simulación, se demuestra que el desgaste se representa en la cara del flanco de corte. Al poder comparar imágenes reales con imágenes simuladas, se abre la puerta a seguir con

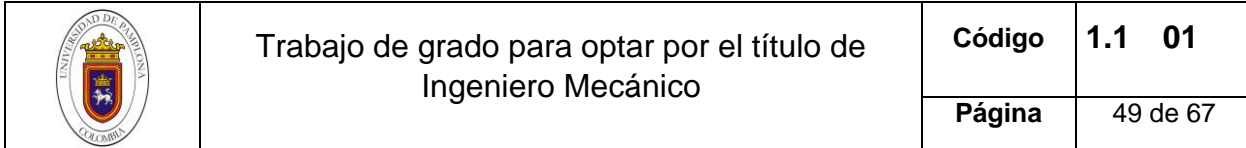

mayor profundidad el desarrollo de esta investigación. Para un análisis de resultados más centrado en el desgaste se recomienda al lector continuar con el siguiente apartado.

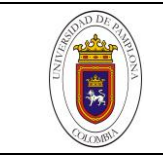

# **7. RESULTADOS Y ANALISIS.**

<span id="page-49-0"></span>En la etapa de análisis de resultados se tiene en cuenta cada uno de los objetivos de este estudio. A continuación se lleva a cabo este análisis de forma ordenada.

# <span id="page-49-1"></span>**7.1 RESULTADOS DEL PROCESO DE ELABORACION DEL CAD**

En esta parte de la investigación se transitó por tres procesos fundamentales, iniciando por la selección del inserto, su respectivo análisis geométrico y finalizando con desarrollo del CAD. Estos procesos arrojaron resultados importantes los cuales se enumeran a continuación.

### <span id="page-49-2"></span>*7.1.1 Selección del inserto.*

En esta etapa se recurrió al trabajo previo en donde se identificó el inserto, sin embargo el análisis del mismo junto con sus propiedades en el proceso de mecanizado arrojan resultados de operación de este tipo de herramientas. Se pudo estar al tanto de la manera ideal para la selección de estos insertos, de acuerdo a la operación de remoción de material y el tipo de materiales que pueden mecanizar. También es fundamental conocer de qué manera interviene la geometría del mismo en el proceso de mecanizado y el papel que juegan los recubrimientos.

## <span id="page-49-3"></span>*7.1.2 Análisis geométrico*

Este análisis permitió identificar de acuerdo al código ISO como se distinguen las características geométricas de los insertos. Estas varían de acuerdo al código, empezando por la forma, ángulos, medidas y tolerancias hasta terminar en características propias de la empresa productora de insertos; que define a su potestad la calidad del inserto y geometría del rompevirutas. Además de esto se pudo recopilar esta información para utilizarla posteriormente en el desarrollo del CAD.

## <span id="page-49-4"></span>*7.1.3 Desarrollo del CAD*

El desarrollo del CAD fue necesario para cumplir finalmente con el primer objetivo de este trabajo. En este proceso se utilizó los conocimientos adquiridos en estudios anteriores del programa de formación, como también los datos recopilados anteriormente. El software Solid Edge fue utilizado para cumplir con este desarrollo de la geometría en donde fue necesario entender uno de los diferentes procesos de elaboración del CAD y definir un orden de pasos para este diseño. Como resultado de este proceso, además de obtener el CAD para el posterior procesamiento del mismo en el modelo de elementos finitos, se obtuvo el plano del inserto en donde define su geometría. Este plano será anexado al presente trabajo para mejorar su visualización Ver [Anexo 1.](#page-66-1)

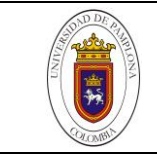

# <span id="page-50-0"></span>**7.2 RESULTADOS DE LOS PARAMETROS Y CONDICIONES PARA SIMULAR**

De igual manera los resultados se dividen en las etapas de preprocesamiento, procesamiento y postprocesamiento, en donde se valora en cada una de estas fases la investigación realizada.

## <span id="page-50-1"></span>*7.2.1 Preprocesamiento*

En esta etapa se importó la geometría para un posterior proceso de limpieza. Dando como resultado una geometría con cambios menos agudos similar a la geometría real. Se observó la importancia de esta limpieza pues disminuye significativamente el gasto computacional; ya que permite un mallado con menor número de nodos y elementos. También se optó por diseñar geometrías en dos dimensiones para análisis previos y evaluar parámetros, hasta llegar a la determinación de simplificar la geometría en tres dimensiones utilizando la punta de la herramienta sin cambios geométricos y el material de trabajo reducido.

Los resultados se determinan en función del número de nodos y elementos obtenidos después del proceso de mallado, serán ellos los que finalmente afecten el costo computacional de la simulación y los resultados de la misma. Por otra parte, se puede observar la importancia que tiene el proceso de limpieza de la geometría.

## 7.2.1.1 Limpieza de la geometría

Luego del proceso de limpieza del CAD se obtiene una geometría con bordes de menor agudeza, cercanos al inserto real, como se mencionaba anteriormente. En la limpieza se eliminan detalles geométricos que surgen del proceso de importación como errores en conexión de líneas, agujeros, ángulos y caras. Eliminar bordes agudos de la geometría no solo implica menos detalles de enmallado en zonas poco importantes, sino también un ordenamiento de la malla para priorizar el análisis en el área de interés.

## 7.2.1.2 Materiales

En primera instancia se pudo investigar que materiales intervenían en el proceso de corte, y las propiedades que los identificaban. A si mismo incorporarlos en el software de simulación y utilizar los que estaban en la biblioteca de materiales de ANSYS. Dentro de los materiales que intervienen en el proceso, está el carburo cementado que es la base de la herramienta de corte, los recubrimientos que brindan una superficie con mayor dureza y un coeficiente de fricción menor, y el material de trabajo Acero AISI 4340 distinguido por su dureza, tenacidad y resistencia a la fatiga.

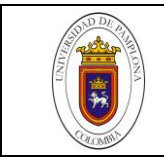

# 7.2.1.3 Mallado

En el análisis del enmallado se puede observar no solo la cantidad de nodos y elementos, también el ordenamiento de los mismos. Una malla con cantidad de nodos apropiados y ordenados proporciona resultados de análisis con menor tiempo de procesamiento. La [Tabla 5](#page-51-0) resume el número total de nodos y elementos obtenidos después de cada proceso.

<span id="page-51-0"></span>

|                                 | Geometría estándar |                | Geometría con limpieza |                |
|---------------------------------|--------------------|----------------|------------------------|----------------|
|                                 | # de nodos         | # de elementos | # de nodos             | # de elementos |
| Mallado por defecto             | 20545              | 11821          | 13201                  | 7665           |
| Mallado refinado                | 28360              | 16821          | 21530                  | 13034          |
| Control de tamaño y<br>refinado | 18308              | 11247          | 23579                  | 15443          |
| Punta de geometría<br>final     | 12830              | 8280           | 10898                  | 7013           |

**Tabla 5.** Número de nodos y elementos en cada mallado.

*Fuente: el autor.*

En los dos tipos de enmallado, el realizado por defecto y el refinado se observa un número menor de nodos y elementos en la geometría sometida al proceso de limpieza lo que repercute en ahorro computacional.

En la [Figura 34](#page-52-1) se muestra mediante un diagrama de barras la cantidad de nodos que se requieren para cada una de las geometrías según el tipo de mallado y refinamiento. En ella se incluye la geometría final la cual es solo una sección de corte de la original y en la que se obtuvieron un total de 12830 nodos en la geometría sin limpieza y 10898 nodos en la geometría con el proceso de reparación.

Al mismo tiempo se puede observar una malla con mejor ordenamiento en la geometría estándar, sin importar el tipo de enmallado. Al tener en cuenta el gasto computacional se podría decir (dependiendo del ejercicio a simular), que un número menor de nodos implica menos procesamiento por lo que se procura disminuir la cantidad de ellos sin sacrificar la calidad de los resultados que se obtendrán. Por tal razón, la geometría seleccionada para la simulación posterior será la que involucra solo la sección de interés. Contando con 10898 nodos por parte de la herramienta y 18431 nodos de la pieza a mecanizar, para un total de 29329 nodos.

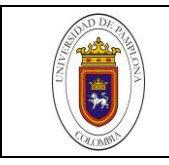

<span id="page-52-1"></span>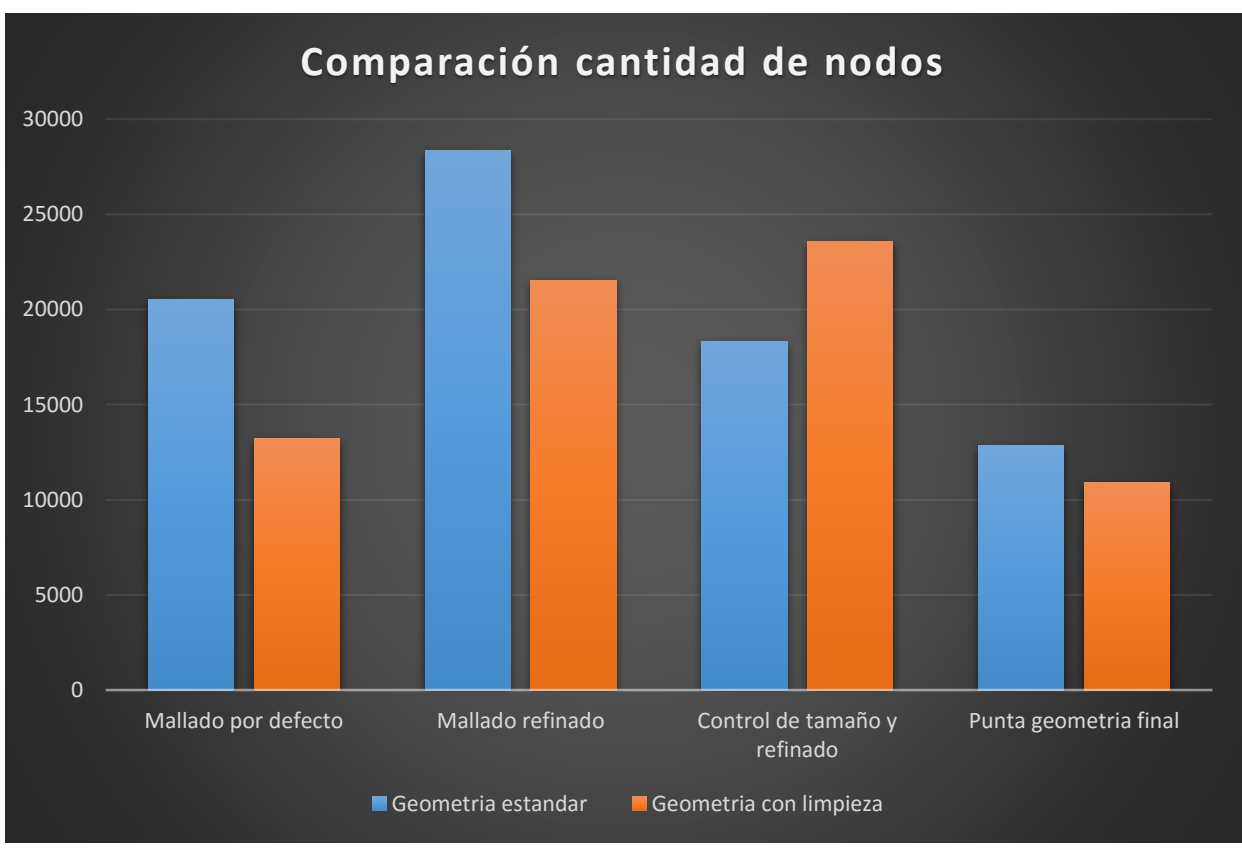

**Figura 34.** Comparación de cantidad de nodos en los casos analizados.

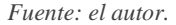

## <span id="page-52-0"></span>*7.2.2 Procesamiento.*

En esta etapa se logró identificar los parámetros, para utilizarlos posteriormente en el proceso de simulación, como se ve en la [Tabla 6.](#page-53-0) Esta tabla brinda la información necesaria de las opciones que fueron modificadas en el programa. Teniendo en cuenta que las opciones del programa son numerosas, las que no se encuentren en esta tabla se dejaron por defecto. El tener estos parámetros establecidos brindo el ejercicio guía para pasar al siguiente ciclo de pruebas y análisis de resultados.

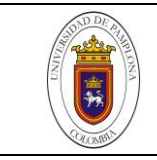

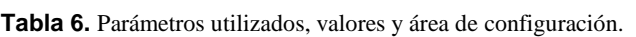

<span id="page-53-0"></span>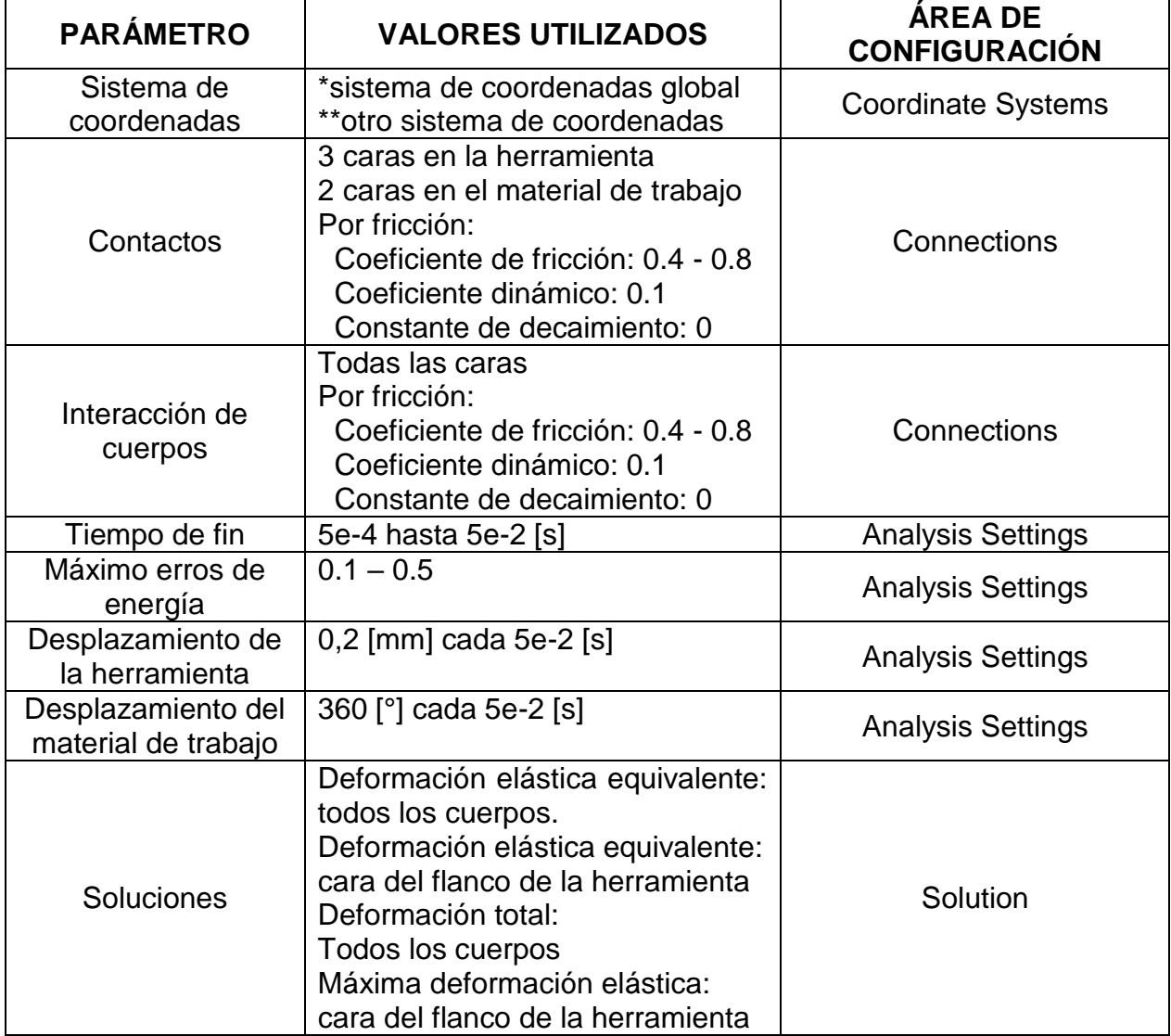

*Fuente: el autor.*

**\*** Sistemas de coordenadas global: este sistema es utilizado para la velocidad lineal de la herramienta, en el proceso de simulación; esto con la necesidad de tener otro sistema.

**\*\*** Otro sistema de coordenadas: con la necesidad de tener un movimiento cilíndrico en el tocho o material de trabajo, se recurre a otro sistema de coordenadas modificando así el movimiento en función del tiempo y número de grados de deslazamiento.

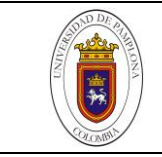

Los valores de fricción utilizados van de acuerdo con el material de la herramienta en la interacción de los cuerpos en la simulación de elementos finitos estos valores son obtenidos según el autor Henrik Nordenström, (Nordenström, 2006).

## <span id="page-54-0"></span>*7.2.3 Postprocesamiento.*

En esta etapa el análisis de resultados es más enfocado a los datos que se obtienen desde la simulación, teniendo la deformación presente en diferentes casos. Estos análisis inician desde la representación del primer impacto, análisis a desgaste prematuro, terminando con la deformación en dos y tres dimensiones.

### 7.2.3.1 Primer contacto de la herramienta

En este análisis se aplica un desplazamiento de la herramienta hacia el material de trabajo, luego de remover parte de material, la herramienta se retira del proceso, esto con el fin de evaluar el desgaste en un primer impacto. En la [Figura](#page-54-1) 35 se observa este procedimiento, en donde se compara el desgaste generado por el primer impacto y la gráfica de tiempo vs deformación; dando como resultado un desgaste en el primer contacto luego de esto el desgaste presente se mantiene prácticamente constante y cuando se retira la herramienta no se genera ningún cambio.

<span id="page-54-1"></span>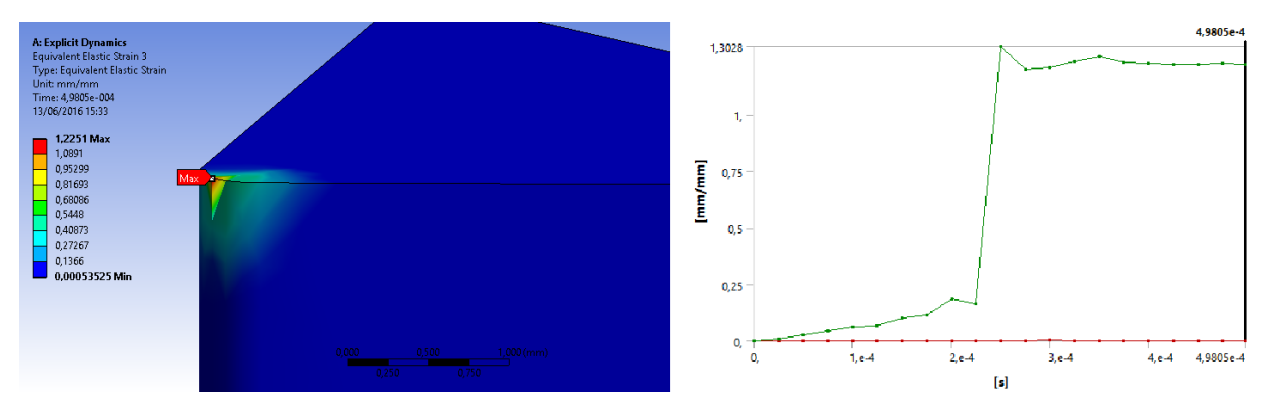

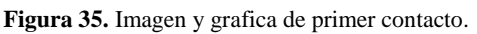

*Fuente: el autor.*

La [Figura 35](#page-54-1) corresponde perfectamente con la teoría de desgaste donde la relación con la [Figura 36](#page-55-0) es evidente en la primera zona de desgaste. Zona de desgaste rápido inicial donde se identifica en la simulación que hay cambio considerable en un tiempo diminuto.

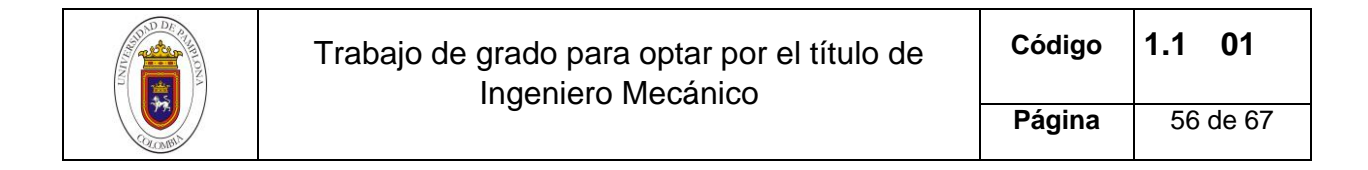

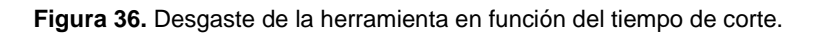

<span id="page-55-0"></span>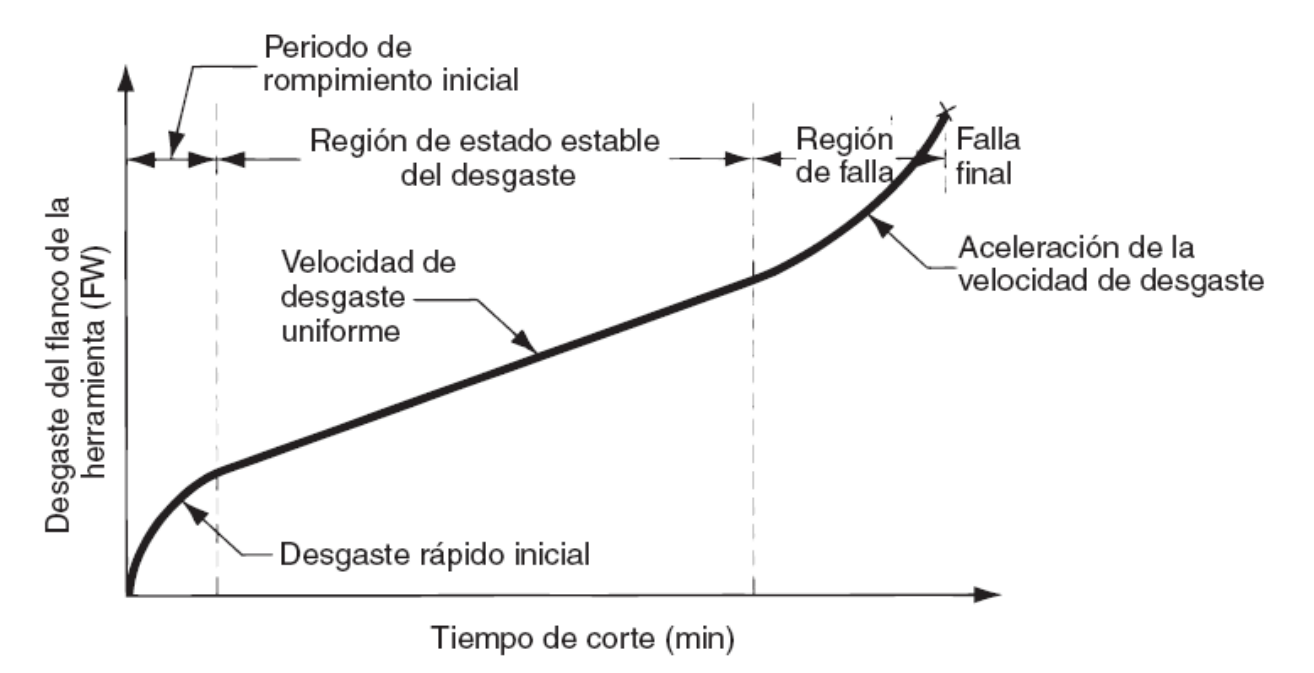

*Fuente: (Groover, 2007)*

## 7.2.3.2 Desgaste prematuro.

Los resultados de desgaste prematuro, están de acuerdo con el proceso experimental, pues es evidente un desprendimiento de material en la punta de la herramienta como se muestra en la [Figura](#page-43-0) 26. Esto no solo indica que la simulación va por buen camino, sino que también es prometedora para análisis posteriores.

## 7.2.3.3 Deformación en dos y tres dimensiones.

El análisis de dos dimensiones ayudo a esclarecer los parámetros y condiciones que intervienen en la simulación, también las limitantes del ejercicio como lo son: tiempo de corte, y complejidad en las geometrías. Sin embargo este análisis no brinda los resultados necesarios para una posterior validación. Teniendo que recurrir a un análisis más complejo involucrando las geometrías en tres dimensiones y una mayor cantidad de nodos y elementos.

En la deformación en tres dimensiones no solo se puede evaluar el desprendimiento de material, sino que también se puede enfocar la deformación solo en las partes de interés. En este caso la cara de la herramienta en donde se obtiene un desgaste de flanco y punta. Esta incidencia del desgaste de flanco permite comparar él la simulación de desgaste con imágenes reales obtenidas del proceso experimental. Este medio de

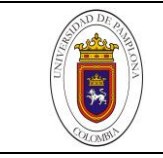

comparación se hace de una manera visual deteniéndose a observar las zonas críticas (más afectadas por la operación de remoción de material), para luego afirmar una coincidencia de desgaste con las imágenes reales.

# <span id="page-56-0"></span>**7.3 RESULTADOS DE LA VALIDACION**

# <span id="page-56-1"></span>*7.3.1 Resultados de desgaste prematuro*

La validación se realiza comparando imágenes de la simulación con imágenes reales de desgaste, de igual manera se valida utilizando configuración del programa. Con respecto a la comparación de imágenes se puede decir que el desgaste se presenta en la punta de la herramienta. Resultado de esto, una deformación abrupta como se muestra en la [Figura 29,](#page-45-0) propia de parámetros mal establecidos en la operación de corte. Tal como ocurre en la realidad.

# <span id="page-56-2"></span>*7.3.2 Resultados al intercambiar materiales*

En un proceso inicial, para probar la lógica del programa, se realiza una serie de ejercicios en donde se intercambian los materiales de la herramienta y la pieza de trabajo. Esto se realiza con el fin de probar el desgaste producido en la herramienta, al tener en sus propiedades un material con menor dureza comparado con el material a mecanizar. Los resultados fueron claros y evidentes, puesto que hay una deformación total en la herramienta de corte, tal como se esperaba. En la [Figura 37](#page-56-3) se puede observar una fractura de la herramienta al inicio de la simulación.

<span id="page-56-3"></span>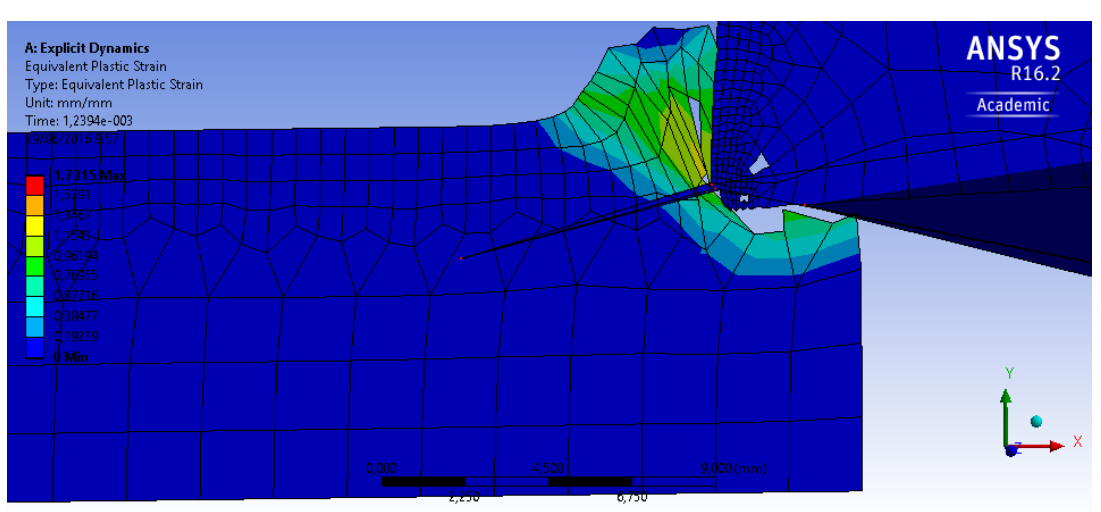

**Figura 37.** Desgaste de la herramienta al cambiar materiales.

*Fuente: el autor.*

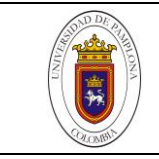

# <span id="page-57-0"></span>*7.3.3 Resultados de la formación de viruta.*

Como lo muestra la [Figura 32](#page-47-1) en el proceso de simulación en elementos finitos, hay una deformación de la pieza de trabajo. Como resultado la formación de viruta, se puede apreciar de una mejor manera en la parte a), un desprendimiento de material organizado y continuo. Resultado coherente pues la herramienta carece de un mecanismo para seccionar este material, conocido como rompeviruta. Sin embargo en la parte b) en la geometría en tres dimensiones no se puede apreciar claramente la continuidad de la viruta, esto es debido al mallado escaso presente en la simulación. Mallado que se puede perfeccionar en un trabajo posterior para un mejor análisis de la formación de viruta, al estar enfocado el presente trabajo en la herramienta de corte, se opta por concentrar el gasto computacional en el flanco de la cara de desgaste de la herramienta. Por otra parte en la [Figura 38](#page-57-2) se puede observar la formación de viruta al iniciar el proceso de corte de una simulación en tres dimensiones.

<span id="page-57-2"></span>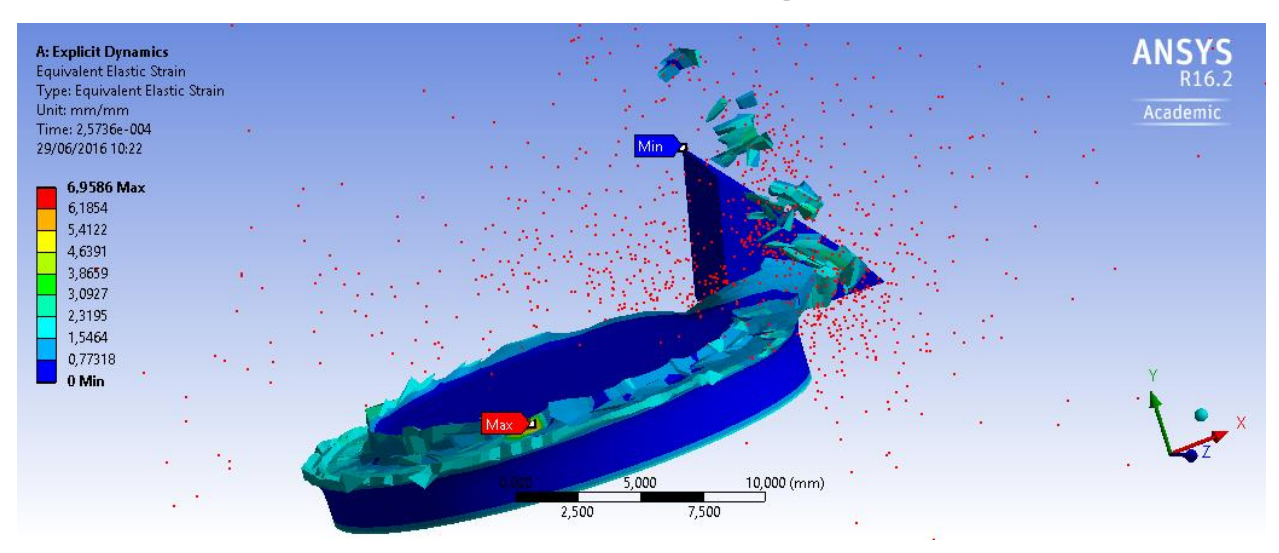

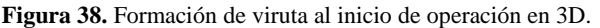

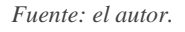

## <span id="page-57-1"></span>*7.3.4 Resultados de la zona de desgaste en la geometría 3D.*

En la geometría de la simulación en tres dimensiones se aprecia una marca que identifica la zona de la herramienta afectada por el proceso de remoción de material. Utilizando esta marca podemos comparar la imagen de simulación con la imagen real. Aunque la simulación no representa un desgaste como el de la herramienta, se puede comparar la zona y forma en que incide el desgaste en el flanco. Obteniendo como resultado un área critica similar al desgaste, en donde se va ver influenciado el desprendimiento de material

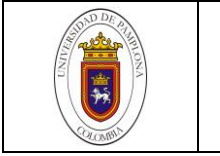

propio de la herramienta. En el Anexo 4 se puede observar el video de comparación de la zona de desgaste tanto en la geometría simulada como el desgaste real.

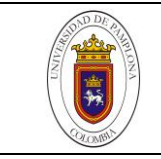

## **8. CONCLUSIONES.**

<span id="page-59-0"></span>Se pudo recopilar información necesaria de la geometría del inserto, recurriendo al código ISO 1832 de 2012, quien establece una tabla estandarizada para la correcta identificación de los insertos. Sin embargo los datos no son suficiente teniendo que recurrir a medicines manuales para complementar la geometría en partes del inserto que dependen de la empresa productora de las herramientas.

La norma ISO 1832 de 2012 no solo brinda información de la geometría del inserto, también especifica los materiales que se pueden mecanizar y las propiedades de corte. De igual manera se distinguen los insertos de acuerdo a su clasificación: dependiendo del material que están fabricados, de acuerdo a su geometría y el material a mecanizar.

Definiendo parámetros y condiciones para la simulación en elementos finitos, se ajustó un modelo en donde que atravesó un preprocesamiento, procesamiento y postprocesamiento. De acuerdo con este modelo se ajustaron parámetros desde la importación de la geometría y la mejor manera de usarla para un posterior análisis, incorporación de materiales, mallado, configuración del análisis hasta llegar a la solución y posteriormente los resultados.

Se observa un cambio significativo en la geometría de la herramienta una vez se realiza el proceso de limpieza. Al hacer la comparación con la geometría estándar y la limpia el número de nodos presenta una reducción de 35% en un mallado por defecto; si se compara con un mallado refinado la reducción de nodos es del 20% después de la limpieza.

Con el fin de ahorrar costo computacional se hace relevante identificar la zona crítica de análisis en la geometría, para ello se requiere un refinamiento de la misma y prestar especial atención solo a esta zona. Mediante este estudio se demuestra que al simplificar la geometría y minimizar el área de estudio se puede reducir hasta en un 80% la densidad de la malla.

Es importante la limpieza de la geometría cuando el objetivo de la misma es una simulación o antes de un análisis de elementos finitos. Esta limpieza involucra la posibilidad de priorizar en un área específica.

En principio los resultados obtenidos se analizan con cualidades propias del proceso de mecanizado como lo es: el desgaste de un primer impacto y la formación de viruta en dos dimensiones; con el objetivo de esclarecer parámetros para un análisis más complejo en tres dimensiones.

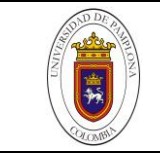

El método de validación es visual, comparando imágenes de la simulación con imágenes reales de desgaste. Inicialmente en el ejercicio simulado se obtiene una fractura de la herramienta, tras operar con parámetros no indicados, luego se realiza un análisis posterior con la fractura real. Se obtiene una similitud que comprueba en parte la valides de la simulación. Ejercicios como este se fueron realizando, con la limitante del gasto computacional; por este motivo se realiza un análisis con tiempo reducido y se observan las zonas afectadas. La tendencia de las simulaciones al identificar el área de desgaste es aceptable, pues indica la zona más propensa a sufrir cambios geométricos.

La formación de viruta fue la indicada, destacando su continuidad por la falta de un rompeviruta en la geometría analizada, este factor brinda una confianza en el proceso de simulación pues no solo hay desgaste en la herramienta sino que también hay un buen desprendimiento de la pieza de trabajo.

La zona critica representada por su tendencia al desgate, en el proceso de simulación se asemeja al desgaste real de la herramienta. Afirmando lo conveniente de un posterior trabajo que profundice el desgaste de la herramienta.

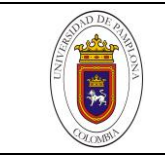

# **9. RECOMENDACIONES.**

<span id="page-61-0"></span>Se recomienda tener presente el gasto computacional que implica el ejercicio de simulación, en Explicit Dynamics de ANSYS por esto se debe contar con un sistema de procesamiento de gran capacidad además de licencias de alto rendimiento que permitan el uso pleno del procesador y la opción de utilizar el procesamiento en paralelo.

Continuar el trabajo con mejores equipos y licencias que permitan explotar este software, evaluando parámetros para una mejor gama de resultados y llegar a la definición de un desgaste final o al menos más avanzado. Con el fin de llegar a utilizar imágenes de desgaste y comparar con más exactitud el desprendimiento de material y la vida de la herramienta. Una forma de comparar este desprendimiento y zona de desgaste se realiza utilizando la ayuda de un programa que permita el procesamiento de imágenes, para tomar las medidas necesarias de la huella que se observa en la zona de interés.

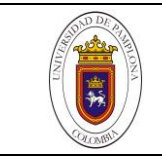

# <span id="page-62-0"></span>**10. REFERENCIAS BIBLIOGRÁFICAS**

- Attanasio, A., Ceretti, E., Fiorentino, A., Cappellini, C., & Giardini, C. (2010). Investigation and FEM-based simulation of tool wear in turning operations with uncoated carbide tools . *Wear* , 269(5†6), 344-350. Obtenido de http://www.sciencedirect.com/science/article/pii/S0043164810001584
- Barry, J., Byrne, G., & Lennon, D. (2001). Observations on chip formation and acoustic emission in machining Tiâ€<sup>"</sup>6Al–4V alloy . *International Journal of Machine Tools and Manufacture , 41*(7), 1055-1070. Obtenido de http://www.sciencedirect.com/science/article/pii/S0890695500000961
- Binder, M., Klocke, F., & Lung, D. (2015). Tool wear simulation of complex shaped coated cutting tools . *Wear , 330–331*, 600-607. Obtenido de http://www.sciencedirect.com/science/article/pii/S0043164815000228
- Calamaz, M., Coupard, D., & Girot, F. (2008). A new material model for 2D numerical simulation of serrated chip formation when machining titanium alloy Ti–6Al–4V . *International Journal of Machine Tools and Manufacture , 48*(3–4), 275-288. Obtenido de http://www.sciencedirect.com/science/article/pii/S0890695507002283
- Ceretti, E., Lazzaroni, C., Menegardo, L., & Altan, T. (2000). Turning simulations using a three-dimensional \{FEM\} code . *Journal of Materials Processing Technology , 98*(1), 99-103. Obtenido de http://www.sciencedirect.com/science/article/pii/S0924013699003106
- Che-Haron, C., & Jawaid, A. (2005). The effect of machining on surface integrity of titanium alloy Tiâ€<sup>"</sup>6% Al–4% V . *Journal of Materials Processing Technology,* 166(2), 188-192. **Obtenido** de http://www.sciencedirect.com/science/article/pii/S0924013604010313
- Coromant, S. (s.f.). *Materiales de corte.* informacion general. Recuperado el 2016
- Dyalco cnc. (s.f.). *herramientas y tecnologia cnc*. Recuperado el 2016, de http://herramientasytecnologiacnc.blogspot.com.co/2014/09/insertos-para-tornomecanizado-clasificacion.html
- Ezugwu, E. (2005). Key improvements in the machining of difficult-to-cut aerospace superalloys . *International Journal of Machine Tools and Manufacture,*  **45(12–13).** 1353-1367. Obtenido de http://www.sciencedirect.com/science/article/pii/S0890695505000544

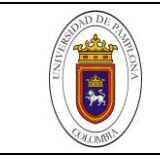

- Ezugwu, E., & Wang, Z. (1997). Titanium alloys and their machinability  $\hat{\epsilon}$  a review . *Journal of Materials Processing Technology , 68*(3), 262-274. Obtenido de http://www.sciencedirect.com/science/article/pii/S0924013696000301
- F, M. (2015). La tecnología CAD/CAM en la consulta dental. *Revista de operatoria destal y biomateriales*, 1-13.
- Falconnet, E., Chambert, J., Makich, H., & Monteil, G. (2015). Prediction of abrasive punch wear in copper alloy thin sheet blanking . Wear, 338†339, 144-154. Obtenido de http://www.sciencedirect.com/science/article/pii/S0043164815003397
- Fasbinder, D. (2013). Evaluación del CAD/CAM para la restauracion dental. *American Journal of Dentistry*, 115-120.
- GEGEN, L. K. (octubre de 2007). *P ROPUESTA DE NUEVOS CRITERIOS DE VIDADE HERRAMIENTA DE CORTE Y DETERMINACIÓN DEL DESGASTE A PARTIR DE LA CLASIFICACIÓN DE IMÁGENES DIGITALES CARACTERIZADAS UTILIZANDO DESCRIPTORES DE REGIÓN SIMPLES Y BASADOS EN MOMENTOS .* Ph.D. dissertation, UNIVERSIDAD DE LEÓN DEPARTAMENTO DE I NGENIERÍAS MECÁNICA, INFORMÁTICA Y AEROESPACIAL, ciudad de leon.
- Groover, M. P. (2007). *Fundamentos de manufactura moderna.* México: McGraw-Hill Interamericana.
- Hashemi, J., Tseng, A., & Chou, P. (1994). Finite element modeling of segmental chip formation in high-speed orthogonal cutting. *Journal of Materials Engineering and Performance, 3*(6), 712-721. Obtenido de http://dx.doi.org/10.1007/BF02818370
- Hong Bing Wu, Z. X. (2012). Study on simulation and experiment of drilling for titanium alloys. *Materiales del Foro Ciencia*, 657-663. Obtenido de http://www.scientific.net/MSF.704-705.657
- Hua, J., & Shivpuri, R. (2004). Prediction of chip morphology and segmentation during the machining of titanium alloys . *Journal of Materials Processing Technology ,*  150(1â€<sup>"2</sup>), 124-133. Obtenido de http://www.sciencedirect.com/science/article/pii/S0924013604000846
- Huang, B., Xu, C., Huang, R., & Zhang, S. (2015). An automatic 3D \{CAD\} model errors detection method of aircraft structural part for \{NC\} machining . *Journal of Computational Design and Engineering , 2*(4), 253-260. Obtenido de http://www.sciencedirect.com/science/article/pii/S2288430015000573

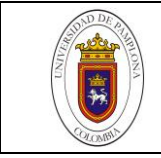

- Kumar, K. N., Tandon, T., Silori, P., & Shaikh, A. (2015). Biomechanical Stress Analysis of a Human Femur Bone Using \{ANSYS\} . *Materials Today: Proceedings ,*  2(4–5), 2115-2120. Obtenido de http://www.sciencedirect.com/science/article/pii/S2214785315004563
- Li, B. (2012). A review of tool wear estimation using theoretical analysis and numerical simulation technologies . *International Journal of Refractory Metals and Hard Materials , 35*, 143-151. Obtenido de http://www.sciencedirect.com/science/article/pii/S0263436812001011
- Lorentzon, J., & JärvstrÃ¥t, N. (2008). Modelling tool wear in cemented-carbide machining alloy 718 . *International Journal of Machine Tools and Manufacture , 48*(10), 1072-1080. Obtenido de http://www.sciencedirect.com/science/article/pii/S089069550800045X
- Maia, L. H., Abrao, A. M., Vasconcelos, W. L., Sales, W. F., & Machado, A. R. (2015). A new approach for detection of wear mechanisms and determination of tool life in turning using acoustic emission . *Tribology International , 92*, 519-532. Obtenido de http://www.sciencedirect.com/science/article/pii/S0301679X15003151
- Marín, J. J. (2004). ECONOMÍA EN EL MAQUINADO PARA LA INDUSTRIA METALMECÁNICA. *Management and Economics for Iberoamerica, 32*. Obtenido de http://www.icesi.edu.co/revistas/index.php/estudios\_gerenciales/article/view/154/ html
- Mario Tébar Cabañas, A. Á. (2009). Empleo de la técnica CAD/CAM en pr´tesis sobre implantes. *Gaceta dental*, 202-206.
- mitsubishicarbide. (20 de Julio de 2010). *H&T Metals*. Obtenido de http://www.hytonline.com.ar/index.php?option=com\_content&view=article&id=24 0:seleccion-de-herramientas-para-torneado&catid=43:infotecnica&Itemid=27
- Nordenström, H. (2006). Propiedades tribomecánicas de Sistemas sustrato-Recubrimientos duros. *universidad politecnica de cataluña*. Recuperado el 2016, de http://hdl.handle.net/2099.1/3232
- Oscarly Centeno, A. S. (2008). Microestructuras y propiedades mecánicas de carburos cementados de WC-NbC-CO. *Revista Latinoamericana de Metalurgia y Materiales*, 38-45.
- Pascu, N.-E., Dobrescu, T., Opran, C., & Enciu, G. (2014). Realistic Scenes in CAD Aplication. *Procedia Engineering, 69*, 304-309.

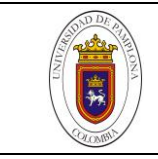

Ren, Q., Baron, L., Balazinski, M., Botez, R., & Bigras, P. (2015). Tool wear assessment based on type-2 fuzzy uncertainty estimation on acoustic emission . *Applied Soft Computing , 31*, 14-24. Obtenido de http://www.sciencedirect.com/science/article/pii/S1568494615001386

Sandvik Coromant. (2014). *Mecanizado de Piezas Pequeñas.* Recuperado el 2016

- Shih, R. L. (2005). Finite element modeling of 3D turning of titanium. *Int J Adv Manuf Technol*. Obtenido de http://deepblue.lib.umich.edu/bitstream/handle/2027.42/45846/170\_2005\_Article \_2511.pdf
- Sima, M., &  $A$ -zel, T. (2010). Modified material constitutive models for serrated chip formation simulations and experimental validation in machining of titanium alloy Ti†"6Al†"4V . *International Journal of Machine Tools and Manufacture, 50*(11), 943-960. Obtenido de http://www.sciencedirect.com/science/article/pii/S0890695510001446
- Universidad del Pais Vasco. (s.f.). Herramientas de corte. *MECANIZADO POR ARRANQUE DE VIRUTA.* Bilbao. Obtenido de http://www.ehu.eus/manufacturing/docencia/727\_ca.pdf
- Universidad del Pais Vasco. (s.f.). Mecanizado por arranque de viruta. *Torneado(1)- Proceso.* Bilbao. Obtenido de http://www.ehu.eus/manufacturing/docencia/719\_ca.pdf
- Villar, C. M. (2014). *Selección y consejos sobre insertos intercambiables para torneado.* Metal Actual. Obtenido de www.doskaurala.ru
- Wang, H.-F., & Zhang, Y.-L. (2002). CAD/CAM integrated system in collaborative development environment. *Robotics and Computer-Integrated Manufacturing , 18*(2), 135-145. Obtenido de http://www.sciencedirect.com/science/article/pii/S0736584501000278
- <span id="page-65-0"></span>Yadav, R. K., Abhishek, K., & Mahapatra, S. S. (2015). A simulation approach for estimating flank wear and material removal rate in turning of Inconel 718 . *Simulation Modelling Practice and Theory , 52*, 1-14. Obtenido de http://www.sciencedirect.com/science/article/pii/S1569190X14001919

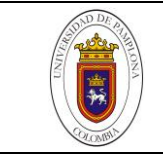

# **11. ANEXOS**

- <span id="page-66-1"></span><span id="page-66-0"></span>**11.1 ANEXO 1. [PLANO PLAQUITA](Anexo%201%20plano%20del%20CAD.pdf)**
- <span id="page-66-2"></span>**11.2 ANEXO 2. [ARTICULO RESUMEN DEL](Anexo%202%20Artículo_resumen_trabajo_de_grado.pdf) LIBRO**
- <span id="page-66-3"></span>**11.3 ANEXO 3. PRESENTACION DEL PROYECTO**
- <span id="page-66-4"></span>**11.4 ANEXO 4. VIDEO DE VALIDACIÓN**